МИНОБРНАУКИ РОССИИ Должность: проректор по учебной работе<br><sub>Дата подписания: 02.10.2023 15:31</sub>. Фт**О-Западный государственный университет** Документ подписан простой электронной подписью Информация о владельце: ФИО: Локтионова Оксана Геннадьевна Дата подписания: 02.10.2023 15:31<del>.</del>07 Уникальный программный ключ: 0b817ca911e6668abb13a5d426d39e5f1c11eabbf73e943df4a4851fda56d089

> УТВЕРЖДАЮ: Заведующий кафедрой вокального искусства *(наименование кафедры полностью)*

гаворубить. Стародубцева *(подпись)*

«29» <u>августа</u> 20<u>23</u> г.

# ОЦЕНОЧНЫЕ СРЕДСТВА

для текущего контроля успеваемости и промежуточной аттестации обучающихся по дисциплине Современные музыкально-компьютерные технологии

*(наименование дисциплины)*

53.03.03 Академическое пение

*(код и наименование ОПОП ВО)*

Курск – 2023

# **1 ОЦЕНОЧНЫЕ СРЕДСТВА ДЛЯ ТЕКУЩЕГО КОНТРОЛЯ УСПЕВАЕМОСТИ**

# *1.1 ВОПРОСЫ ДЛЯ СОБЕСЕДОВАНИЯ*

*Раздел (тема) дисциплины 1 Основные характеристики программы MusicScore и основы работы с ней.*

- 1. Введение.
- 2. Основы работы с компьютером.
- 3. Понятие MIDI.
- 4. Области применения компьютерных технологий.
- 5. Область применения программы MuseScore.
- 6. Какова необходимость данной программы в процессе обучения.
- 7. Основные требования к персональному компьютеру.
- 8. Какое необходимо иметь дополнительное оборудование.
- 9. Основные способы подключения midi интерфейса.
- 10. Что такое формат midi?
- 11.Как данный формат позволяет обмениваться файлами, созданными в других программах?
- 12. Какие современные форматы появились в последнее время?
- 13. Программы-секвенсоры для написания музыки.
- 14. Какие программы для работы с голосом существуют в настоящее время?
- 15. Значение знания программ для работы в области теле-радио вещания.
- 16. Значение знания программ для работы в области в области зрелищномассовых мероприятий.

*Раздел (тема) дисциплины 2 Работа над навыками набора нотного текста музыкального произведения.*

- 1. Интерфейс основных программных приложений.
- 2. Формат MIDI файлов.
- 3. Создание нового произведения.
- 4. Загрузка и сохранение музыкального материала.
- 5. Основное загрузочное окно программы MuseScore.
- 6. Для чего необходимо окно «Быстрый старт»?
- 7. Основные диалоговые окна программы.
- 8. Отличие формата midi 0 от формата midi 1.
- 9. В какие форматы позволяет сохранять программа MuseScore?
- 10. С чего начинается создание новой партитуры?
- 11. Как выбрать файл шаблона?
- 12. Как создать при необходимости свой шаблон?
- 13. Как вставить ключевые знаки в партитуру?
- 14. Как вставить указание размера в партитуру?
- 15. Как вставить указание темпа в партитуру?
- 16. Какие форматы позволяет загрузить программа MuseScore?
- 17. Назовите тип файла, в который сохраняет программа MuseScore.
- 18. В какие ещё типы файлов может импортировать программа MuseScore?
- 19. Существует ли возможность сохранения каждого инструмента партитуры в отдельный файл?

*Раздел (тема) дисциплины 3* Работа над навыками набора нотного текста музыкального произведения.

- 1. Программы нотного набора и вёрстки
- 2. Форматирование, графика и дополнительные возможности.
- 3. Альтернативные способы ввода, распознавание нотного текста.
- 4. Экспорт результатов работы.
- 5. Назовите программы по набору и вёрстке музыкального текста.
- 6. Определите их общие функциональные возможности.
- 7. Какой интерфейс вам более удобен и понятен?
- 8. Как подключить midi клавиатуру?
- 9. Что такое ASIO4ALL driver?
- 10. Для чего необходим ASIO4ALL driver?
- 11. Возможно ли распознавание нотного текста в форматах PDF, JPEG?
- 12. Возможен ли экспорт готового произведения в формат MP3?
- 13. Возможен ли экспорт готового произведения в формат WAV?
- 14. Возможен ли экспорт готового произведения в формат PDF?
- 15. Возможен ли экспорт готового произведения в формат PNG?
- 16. Возможен ли экспорт готового произведения в формат MIDI?
- 17. Возможен ли экспорт готового произведения в формат XML?
- 18. Возможен ли экспорт готового произведения в формат SVG?

*Раздел (тема) дисциплины 4 Работа по окончательному формированию нотного текста музыкального произведения.*

- 1. Работа над навыками набора нотного текста музыкального произведения.
- 2. Работа над обозначениями, определяющими характер исполнения произведения.
- 3. Обозначение штрихов, артикуляций, динамики.
- 4. Работа по окончательному формированию нотного текста музыкального произведения.
- 5. Как вставить нотный знак в партитуру?
- 6. Как изменить высоту нотного знака в партитуре?
- 7. Как изменить направление нотного штиля в партитуре?
- 8. Как изменить длительность нотного знака в партитуре?
- 9. Как вставить обозначение темпа в партитуру?
- 10. Как вставить обозначение характера произведения?
- 11. Что представляет из себя «живое исполнение»?
- 12. Определите основные типы штрихов.
- 13. Определите дополнительные типы штрихов.
- 14. Как вставить основные динамические оттенки в партитуру?
- 15. Как вставить дополнительные динамические оттенки в партитуру?
- 16. Как выровнять нотные станы на странице партитуре?
- 17. Как вставить нужное количество тактов в строку?
- 18. Как вставить подтекстовку в вокальную строку?
- 19. Как оптимизировать партитуру перед печатью?

### *Шкала оценивания: 6-балльная*

# **Критерии оценки:**

- − **6-5 баллов** (или оценка **«отлично»**) выставляется обучающемуся, если он принимает активное участие в беседе по большинству обсуждаемых вопросов (в том числе самых сложных); демонстрирует сформированную способность к диалогическому мышлению, проявляет уважение и интерес к иным мнениям; владеет глубокими (в том числе дополнительными) знаниями по существу обсуждаемых вопросов, ораторскими способностями и правилами ведения полемики; строит логичные, аргументированные, точные и лаконичные высказывания, сопровождаемые яркими примерами; легко и заинтересованно откликается на неожиданные ракурсы беседы.
- − **4-3 балла** (или оценка **«хорошо»**) выставляется обучающемуся, если он принимает участие в обсуждении не менее 50% дискуссионных вопросов; проявляет уважение и интерес к иным мнениям, доказательно и корректно защищает свое мнение; владеет хорошими знаниями вопросов, в обсуждении которых принимает участие; умеет не столько вести полемику, сколько участвовать в ней; строит логичные, аргументированные высказывания, сопровождаемые подходящими примерами;
- − **2-1 балла** (или оценка «удовлетворительно») выставляется обучающемуся, если он принимает участие в беседе по одному-двум наиболее простым обсуждаемым вопросам; корректно выслушивает иные мнения; неуверенно ориентируется в содержании обсуждаемых вопросов, порой допуская ошибки; в полемике предпочитает занимать позицию заинтересованного слушателя; строит краткие, но в целом логичные высказывания, сопровождаемые наиболее очевидными примерами; теряется при возникновении неожиданных ракурсов беседы и в этом случае нуждается в уточняющих и (или) дополнительных вопросах преподавателя.
- − **0** баллов (или оценка «неудовлетворительно») выставляется обучающемуся, если он не владеет содержанием обсуждаемых вопросов или допускает грубые ошибки; пассивен в обмене мнениями или вообще не участвует в дискуссии; затрудняется в построении монологического высказывания и (или) допускает ошибочные высказывания; постоянно нуждается в уточняющих и (или) дополнительных вопросах преподавателя.

### **1.2 КОМПЛЕКСНЫЕ ЗАДАНИЯ НА РАБОТУ В ПРОГРАММЕ MUSICSCORE**

*Раздел (тема) дисциплины 1 Основные характеристики программы MusicScore и основы работы с ней.*

*Комплексное задание № 1*

Перечислите основные (базовые) возможности программы MusicScore.

*Комплексное задание № 2*

Дайте определение понятию MIDI. Расскажите об истории и основных возможностях этого формата.

*Комплексное задание № 3*

Перечислите области применений программы MusicScore и расскажите специфике работы с ней.

*Комплексное задание № 4*

Произведите набор любого несложного вокализа в программе MusicScore.

*Раздел (тема) дисциплины 2 Работа над навыками набора нотного текста музыкального произведения*

*Комплексное задание № 1*

Перечислите основные окна программы MusicScore и расскажите об их предназначении.

*Комплексное задание № 2*

Создайте партитуру нового произведения. Перечислите особенности работы со стартовым диалоговым окном.

*Комплексное задание № 3*

Сохраните новое произведение. Выполните анализ различных типов файлов для сохранения, перечислите все способы сохранения нового произведения в других форматах.

*Комплексное задание № 4*

Произведите набор любого несложного вокализа в программе MusicScore.

*Раздел (тема) дисциплины 3* Работа над навыками набора нотного текста музыкального произведения.

*Комплексное задание № 1*

Перечислите особенности форматирования набранного музыкального материала, вставки графических объектов и специальных символов.

*Комплексное задание № 2*

Произведите ввод нотного материала с помощью MIDIклавиатуры. Расскажите об особенностях распознавания музыкального текста, набранного в других редакторах.

*Комплексное задание № 3*

Экспортируйте набранный музыкальный материал в звуковые, текстовые, видео и другие форматы.

*Комплексное задание № 4*

Произведите набор любого несложного вокализа в программе MusicScore.

*Раздел (тема) дисциплины 4 Работа по окончательному формированию нотного текста музыкального произведения.*

*Комплексное задание № 1*

Отработайте навыки набора музыкального материала. Расскажите об особенностях работы с «горячими» клавишами.

*Комплексное задание № 2*

Введите обозначения характера данного музыкального произведения.

*Комплексное задание № 3*

Введите обозначения динамики, артикуляции, штрихов, пальцировки и т.д. *Комплексное задание № 4*

Выполните окончательное формирование музыкального текста. Приведите его к оригинальному виду. Выявите и исправьте неточности.

# *Шкала оценивания: 6-балльная*

# **Критерии оценки:**

- − **6-5 баллов** (или оценка **«отлично»**) выставляется обучающемуся, если задача решена правильно, в установленное преподавателем время или с опережением времени, при этом обучающимся предложено оригинальное (нестандартное) решение, или наиболее эффективное решение, или наиболее рациональное решение, или оптимальное решение;
- − **4-3 балла** (или оценка **«хорошо»**) выставляется обучающемуся, если задача решена правильно, в установленное преподавателем время, типовым способом; допускается наличие несущественных недочётов;
- − **2-1 балла** (или оценка **«удовлетворительно»**) выставляется обучающемуся, если при решении задачи допущены ошибки некритического характера и (или) превышено установленное преподавателем время;
- − **0 баллов** (или оценка **«неудовлетворительно»**) выставляется обучающемуся, если задача не решена или при ее решении допущены грубые ошибки.

# **2 ОЦЕНОЧНЫЕ СРЕДСТВА ДЛЯ ПРОМЕЖУТОЧНОЙ АТТЕСТАЦИИ ОБУЧАЮЩИХСЯ**

# *2.1* **БАНК ВОПРОСОВ И ЗАДАНИЙ В ТЕСТОВОЙ ФОРМЕ**

### **1 Вопросы в закрытой форме**

# **1.1 Звук – это:**

- a. Колебания воздушной среды
- b. Колебания почвы
- c. Колебания воды
- d. Колебания огня

### **1.2 Какими свойствами обладают музыкальные звуки**

- a. высота
- b.шум
- c. треск
- d. гром

### **1.3 Сколько звуков в музыкальном звукоряде**

- a. 88
- b. 93
- c. 110
- d. 57

# **1.4 Что такое октава**

- a. расстояние между звуками одинаковых ступеней
- b. расстояние между звуками разных ступеней
- c. расстояние между звуками диатонических ступеней
- d. расстояние между звуками хроматических ступеней

# **1.5 Из скольких колебаний состоит эталонный музыкальный строй**

- a. 440 колебаний в секунду
- b. 380 колебаний в секунду
- c. 520 колебаний в секунду
- d. 220 колебаний в секунду

### **1.6 Как называется скрипичный ключ**

- a. ключ соль
- b. ключ до
- c. ключ ля
- d. ключ ре

# **1.7 Как называется басовый ключ**

- a. ключ фа
- b. ключ до
- c. ключ ля
- d. ключ ре

### **1.8 Как называется знак повышения звучания на пол тона**

- a. диез
- b. бекар
- c. бемоль
- d. дубль-диез

### **1.9 Как называется перерыв в звучании**

- a. пауза
- b. фермата
- c. акколада
- d. реприза

### **1.10 Сколько шестнадцатых в целой ноте**

- e. 16
- f. 24
- g. 32
- h. 8

### **1.11 Что происходит от деления основной длительности на три части**

- a. триоль
- b. секстоль
- c. квинтоль
- d. дуоль

### **1.12 Выбрать сложный размер**

- a. 5\4
- b. 3\4
- c. 4\4
- d. 6\8

### **1.13 Перемещение акцента на слабую метрическую долю называется**

- a. синкопа
- b. полиметрия
- c. такт
- d. размер

### **1.14 Какой их данных темпов медленный**

- a. Largo
- b. Allegro
- c. Vivo

### d. Andante

### **1.15 Какой их данных темпов умеренный**

- a. Andantino
- b. Presto
- c. Lento
- d. Grave

### **1.16 Какой их данных темпов быстрый**

- a. Prestissimo
- b. Moderato
- c. Sostenuto
- d. Adagio

### **1.17 Как обозначается замедление**

- a. ritenuto
- b. animato
- c. stringendo
- d. a tempo

### **1.18 Как обозначается ускорение**

- a. accelerando
- b. allargando
- c. rallentando
- d. tempo primo

# **1.19 Одновременное или последовательное звучание двух звуков**

- a. интервал
- b. аккорд
- c. мелизм
- d. унисон

### **1. 20 Укажите увеличенный интервал**

- a. ув.5
- b. ум.2
- c. ум.4
- d. ум.7

# **1.21 Укажите уменьшенный интервал**

- a. ум.4
- b. ув.6
- c. ув.8
- d. ув.1

# **1.22 Укажите составной интервал**

- a. доудецима
- b. квинта
- c. септима
- d. терция

### **1.23 Укажите консонирующий интервал**

- a. чистая прима
- b. большая септима
- c. малая секунда
- d. увеличенная кварта

### **1.24 Укажите диссонирующий интервал**

- a. большая секунда
- b. уменьшенная квинта
- c. малая септима
- d. малая секунда

### **1.25 Как называется первая ступень лада**

- a. тоника
- b. медианта
- c. доминанта
- d. субдоминанта

# **2 Вопросы в открытой форме**

2.1 При первом открытии программы перед нами появится окно \_\_\_\_\_\_\_\_ в котором содержатся команды для создания нового файла.

2.2 \_\_\_\_\_\_\_\_\_\_\_\_\_ – это окно, в котором отображены дополнительные цифровые клавиши.

2.3 \_\_\_\_\_\_\_\_\_\_\_ – регулирует твёрдость атаки звука.

2.4 \_\_\_\_\_\_\_\_\_\_\_ – настройка высоты звука.

- 2.5 \_\_\_\_\_\_\_\_\_\_\_ регулятор громкости основного инструмента.
- 2.6 \_\_\_\_\_\_\_\_\_\_\_ стерео-позиция (от левого к правому динамику).

2.7 Здесь вы можете изменять шрифт, начертание, размер выделенных текстовых фрагментов.

2.8 Здесь содержатся различные настройки воспроизведения.

2.9 В открывшемся окне \_\_\_\_\_\_\_\_\_\_\_ можно выбрать стиль отображения нот.

2.10 В диалоговом окне \_\_\_\_\_\_\_\_\_\_\_\_ вводим заголовок документа.

2.11 Чтобы начать набор нот, нам требуется нажать клавишу

 $\overline{\phantom{a}}$  , where  $\overline{\phantom{a}}$ 

2.12 Транспозицию мы сможем выполнить командой меню нажатием клавиш \_\_\_\_\_\_\_\_.

2.13 Параметры воспроизведения музыки, содержатся в диалоговом окне \_\_\_\_\_\_\_\_.

2.14 \_\_\_\_\_\_\_\_\_\_открывается окно добавления инструментов в партитуру.

2.15 позволяет программе при проигрывании мелодии тонко изменять ее темп.

2.16 Раздел и настраивается уровень эха, издаваемого при воспроизведении музыки.

2.17 Раздел \_\_\_\_\_\_\_\_\_\_\_\_\_\_\_\_\_ позволяет настроить продолжительность звучания.

2.18 \_\_\_\_\_\_\_\_\_ открывает окно вставки текста.

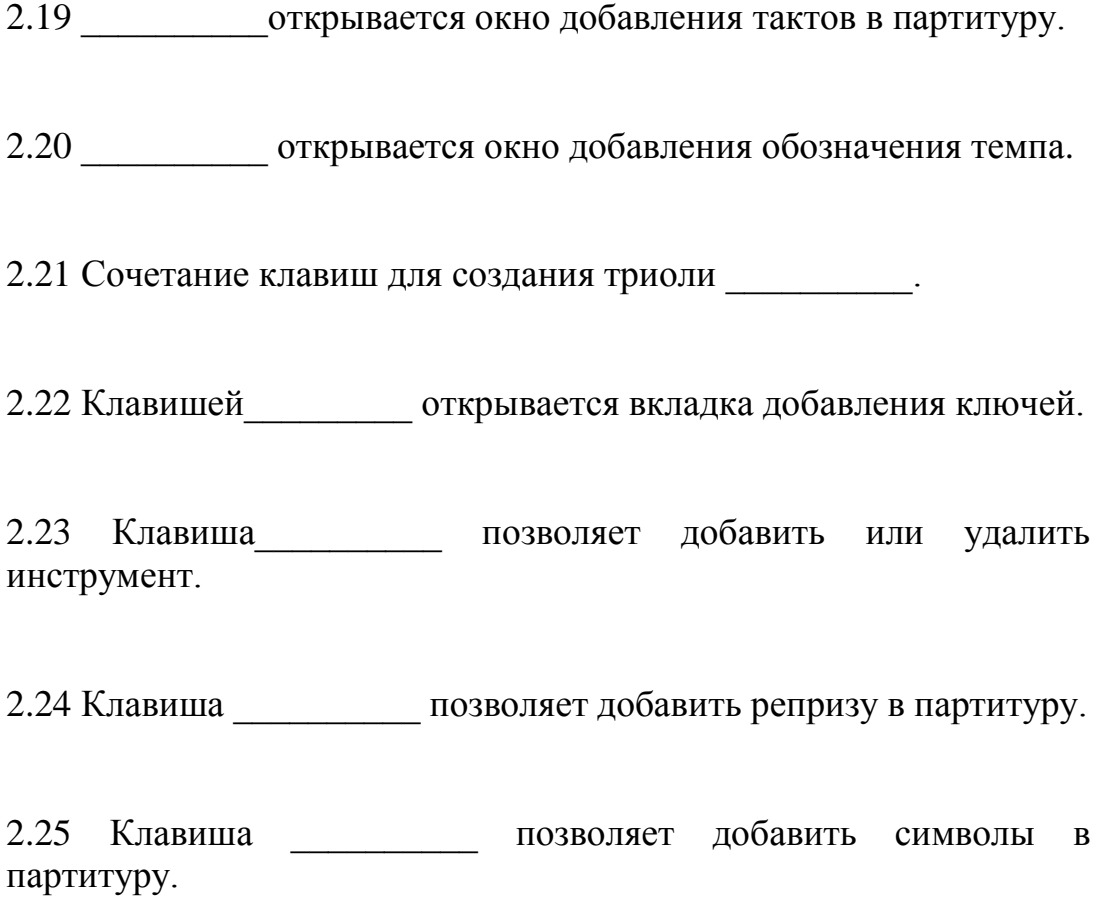

# **3 Вопросы на установление соответствия**

3.1 Определите соответствие между элементами левого и правого столбца.

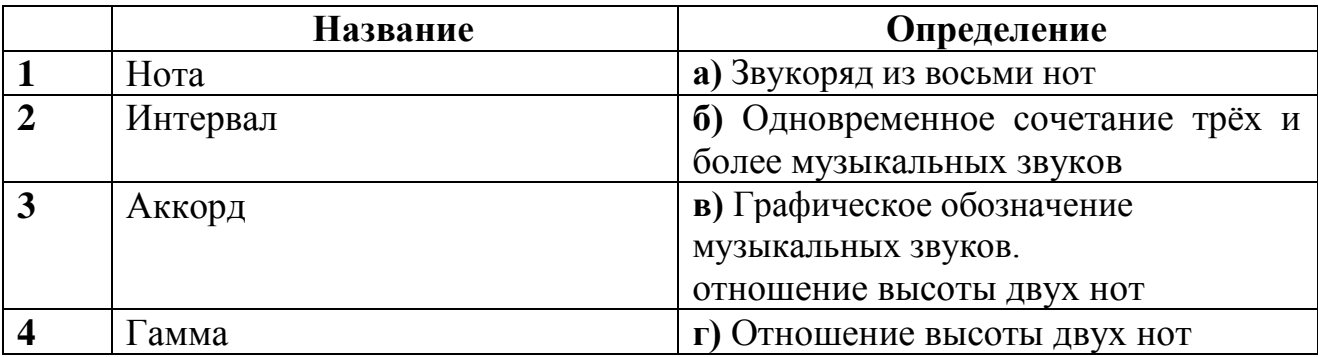

3.2 Определите соответствие между элементами левого и правого столбца.

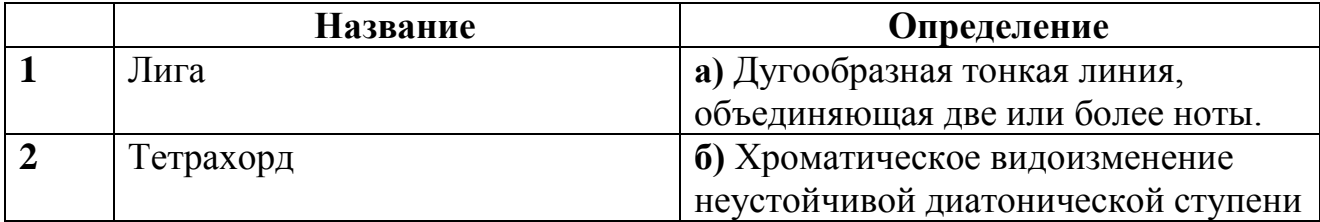

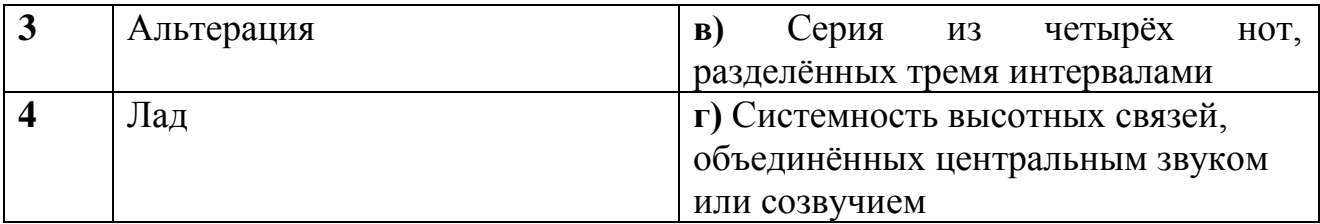

3.3 Определите соответствие между элементами левого и правого столбца.

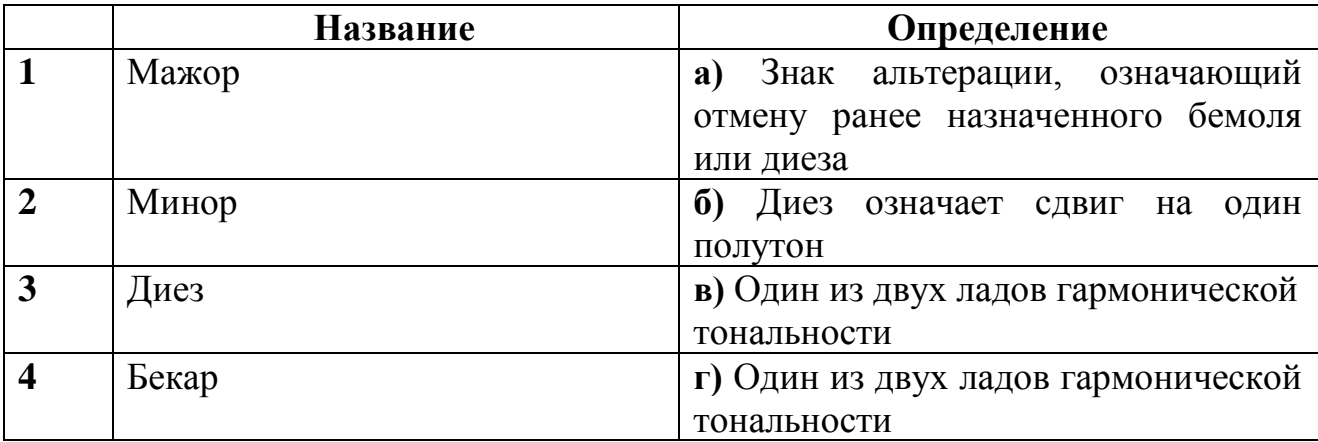

3.4 Определите соответствие между элементами левого и правого столбца.

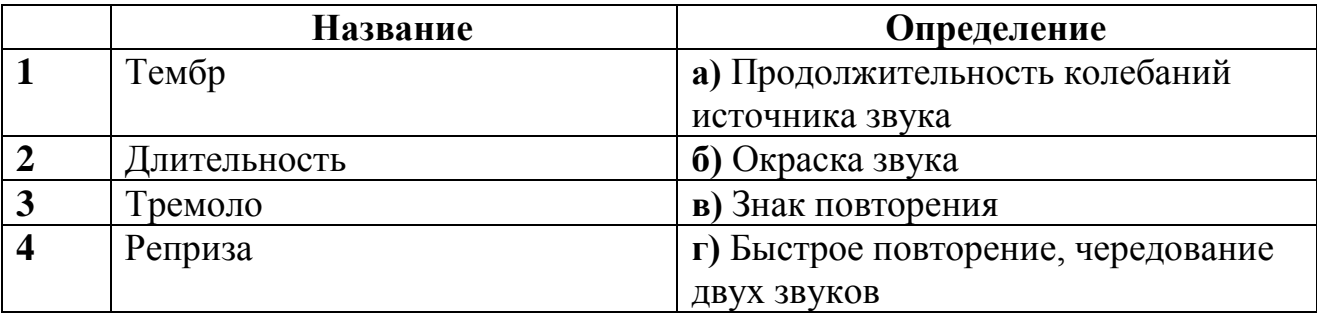

3.5 Определите соответствие между элементами левого и правого столбца.

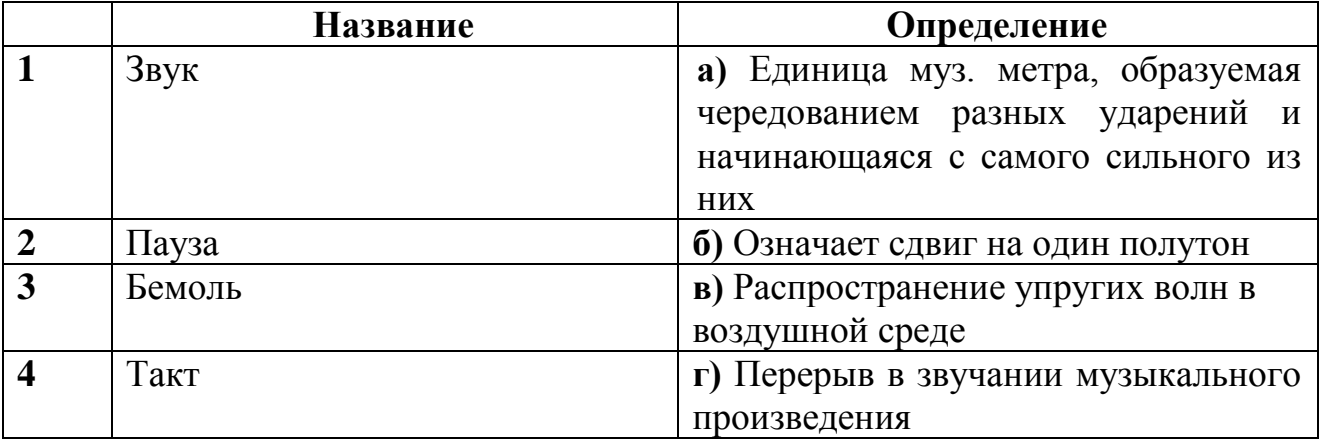

3.6 Определите соответствие между элементами левого и правого столбца.

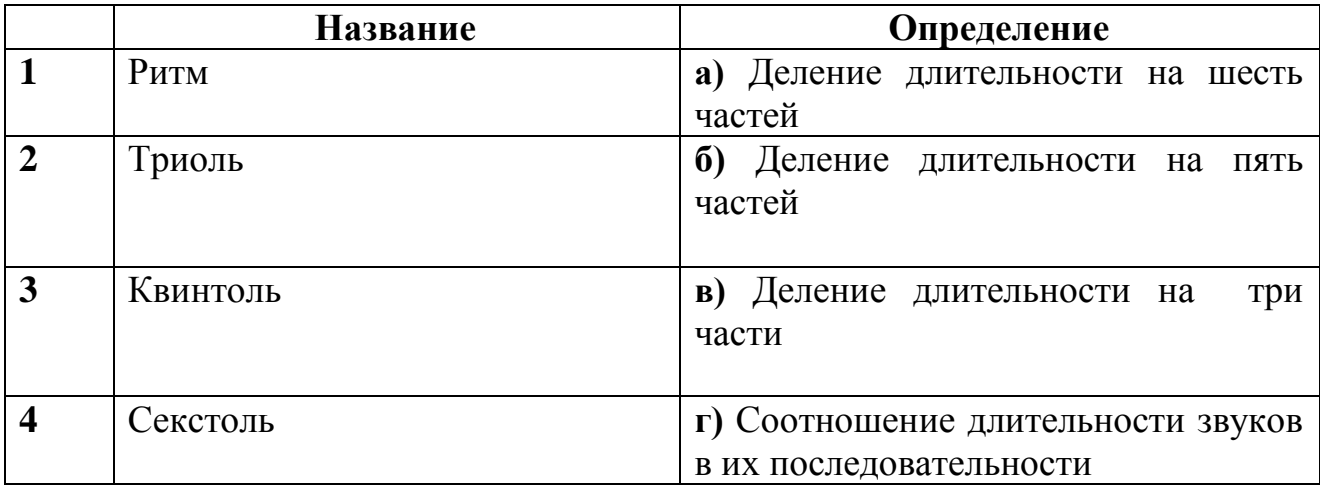

3.7 Определите соответствие между элементами левого и правого столбца.

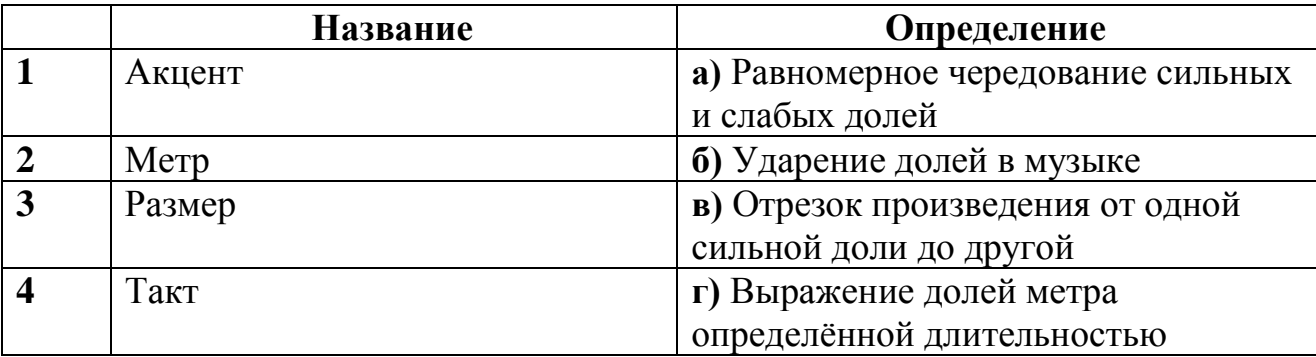

3.8 Определите соответствие между элементами левого и правого столбца.

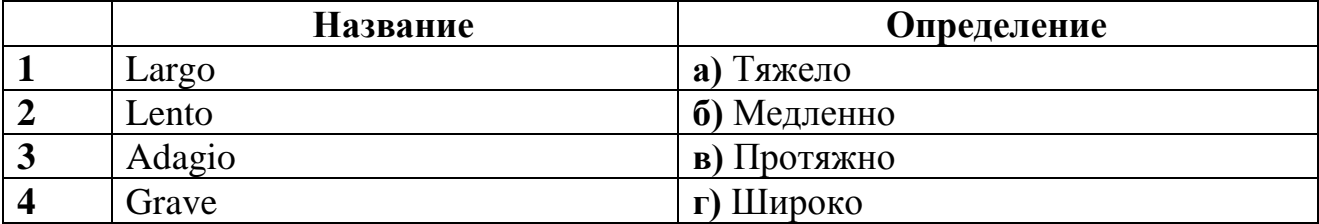

3.9 Определите соответствие между элементами левого и правого столбца.

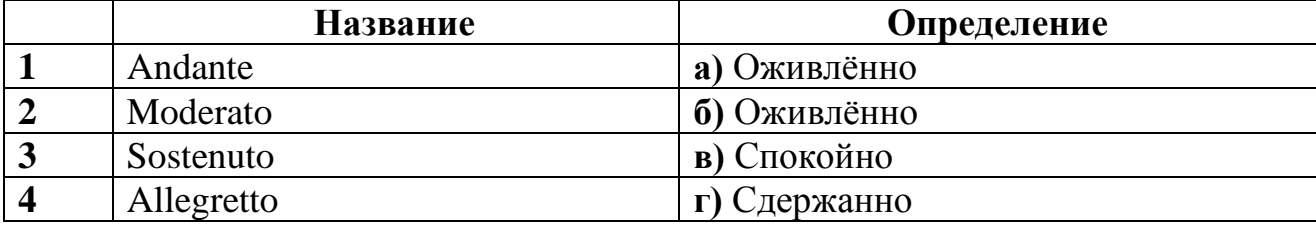

3.10 Определите соответствие между элементами левого и правого столбца.

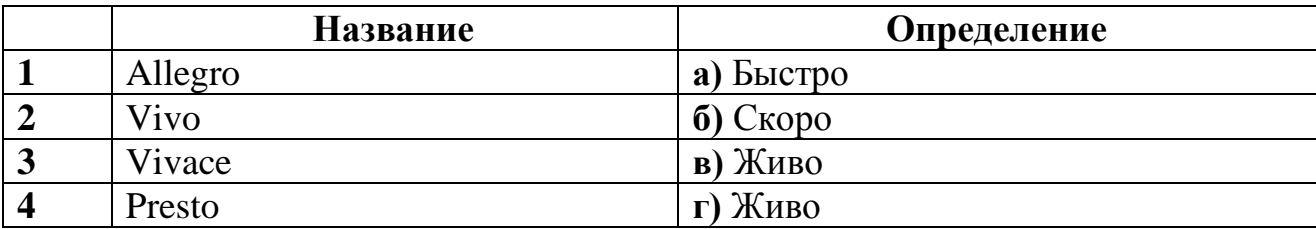

3.11 Определите соответствие между элементами левого и правого столбца.

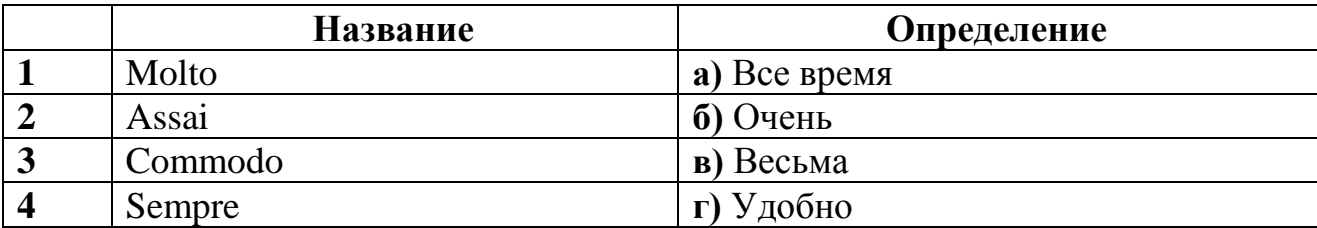

3.12 Определите соответствие между элементами левого и правого столбца.

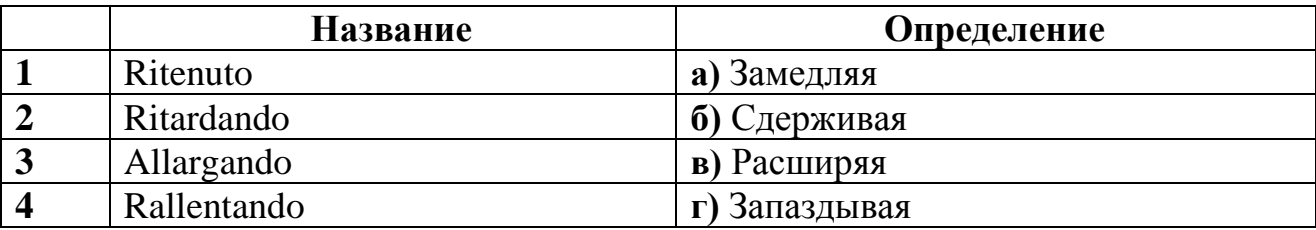

3.13 Определите соответствие между элементами левого и правого столбца.

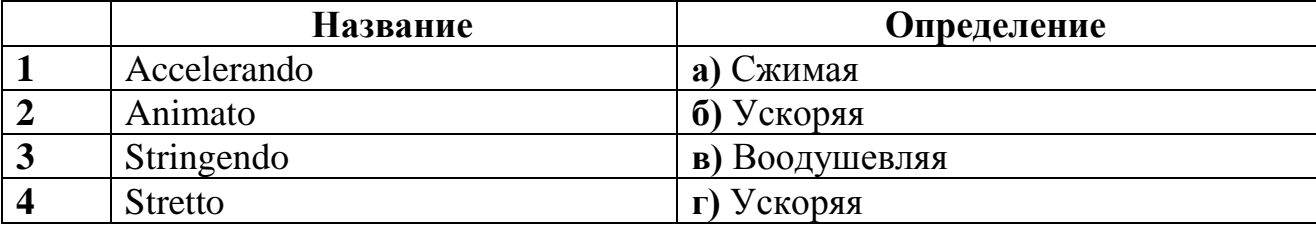

3.14 Определите соответствие между элементами левого и правого столбца.

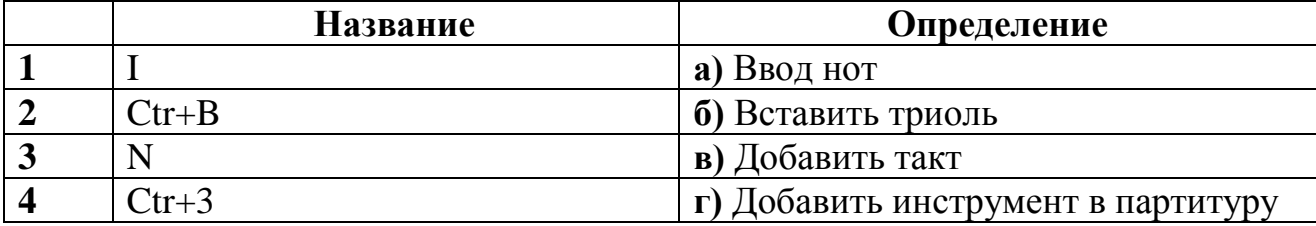

3.15 Определите соответствие между элементами левого и правого столбца.

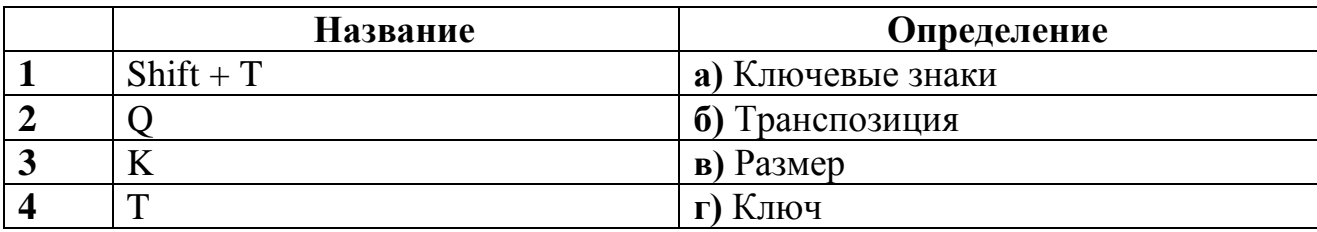

3.16 Определите соответствие между элементами левого и правого столбца.

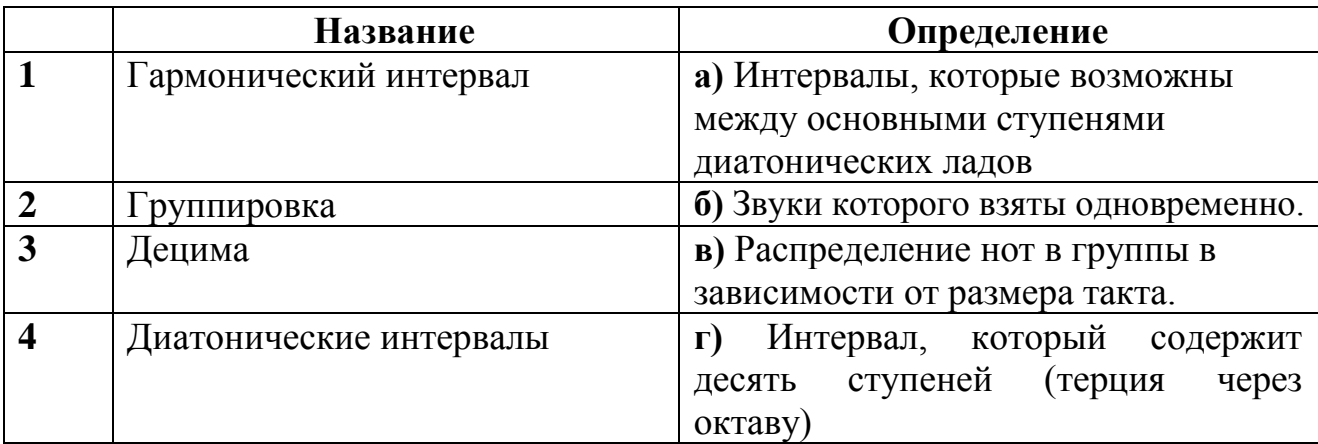

3.17 Определите соответствие между элементами левого и правого столбца.

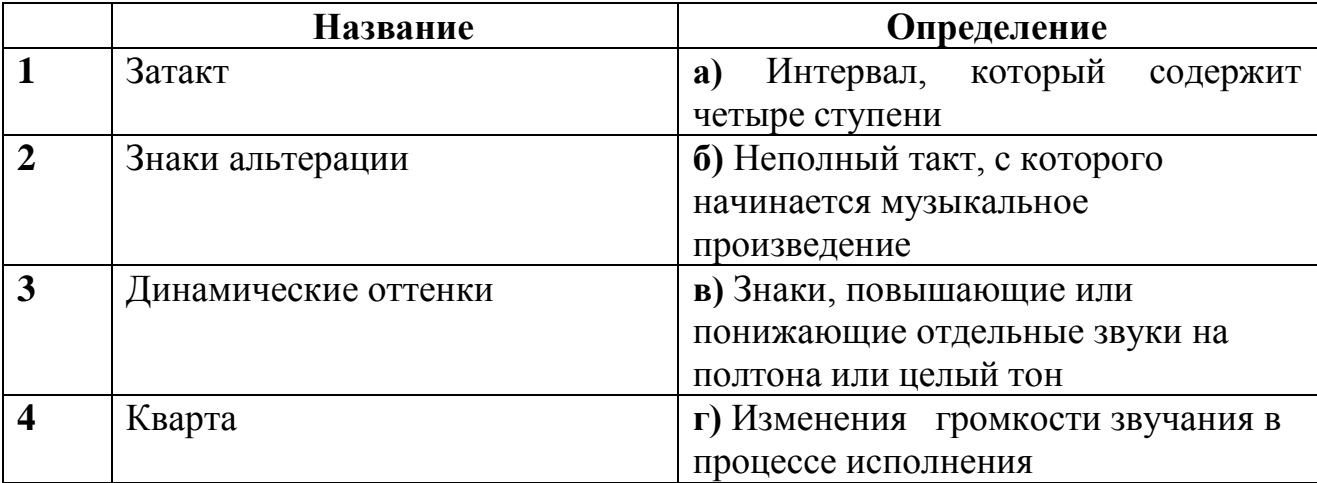

3.18 Определите соответствие между элементами левого и правого столбца.

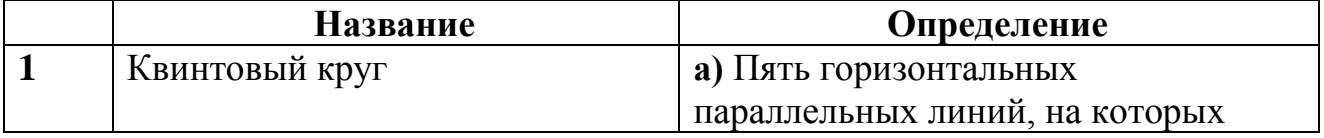

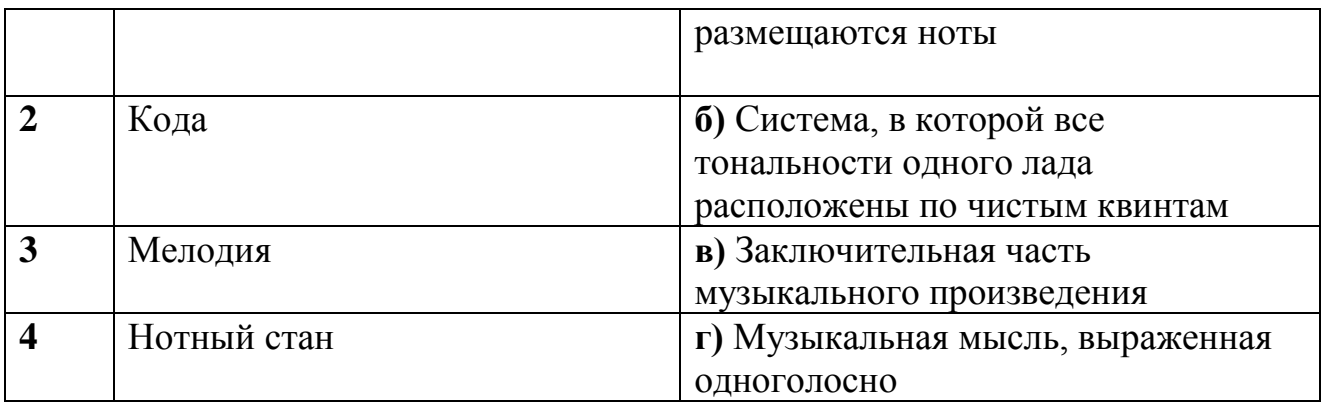

3.19 Определите соответствие между элементами левого и правого столбца.

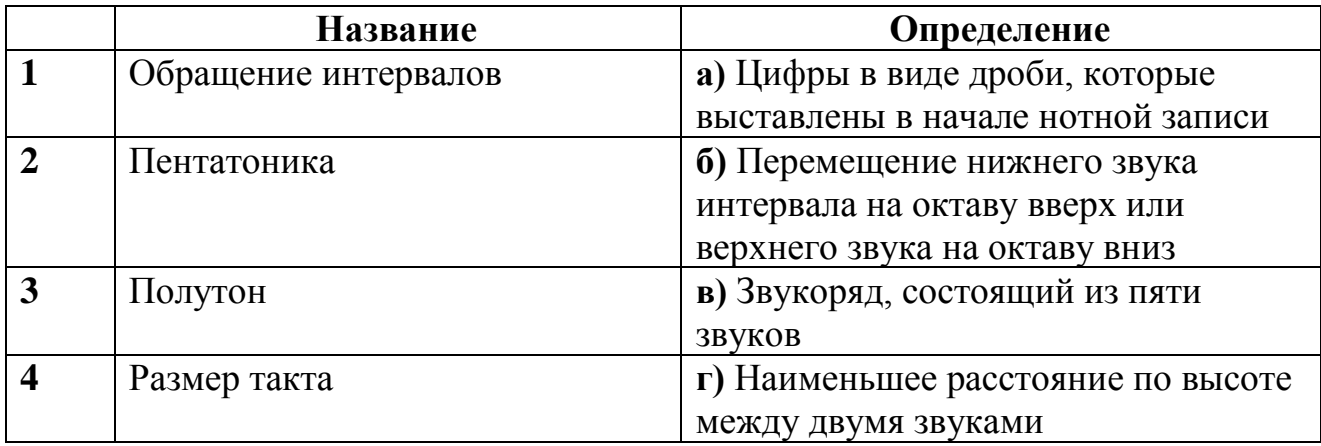

3.20 Определите соответствие между элементами левого и правого столбца.

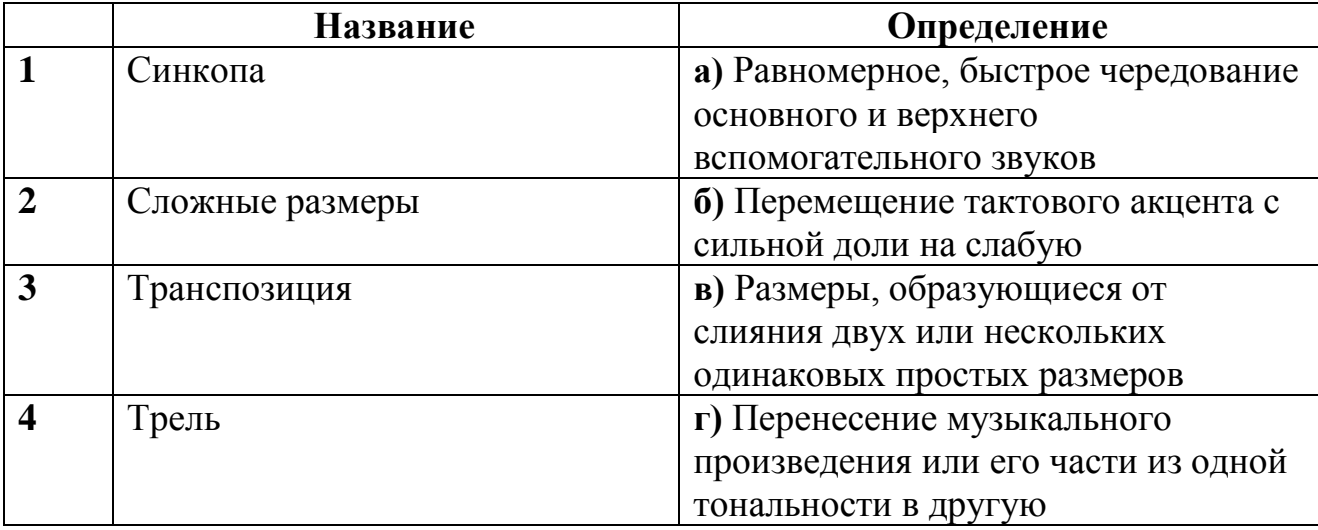

3.21 Определите соответствие между элементами левого и правого столбца.

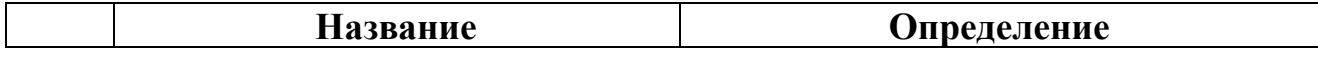

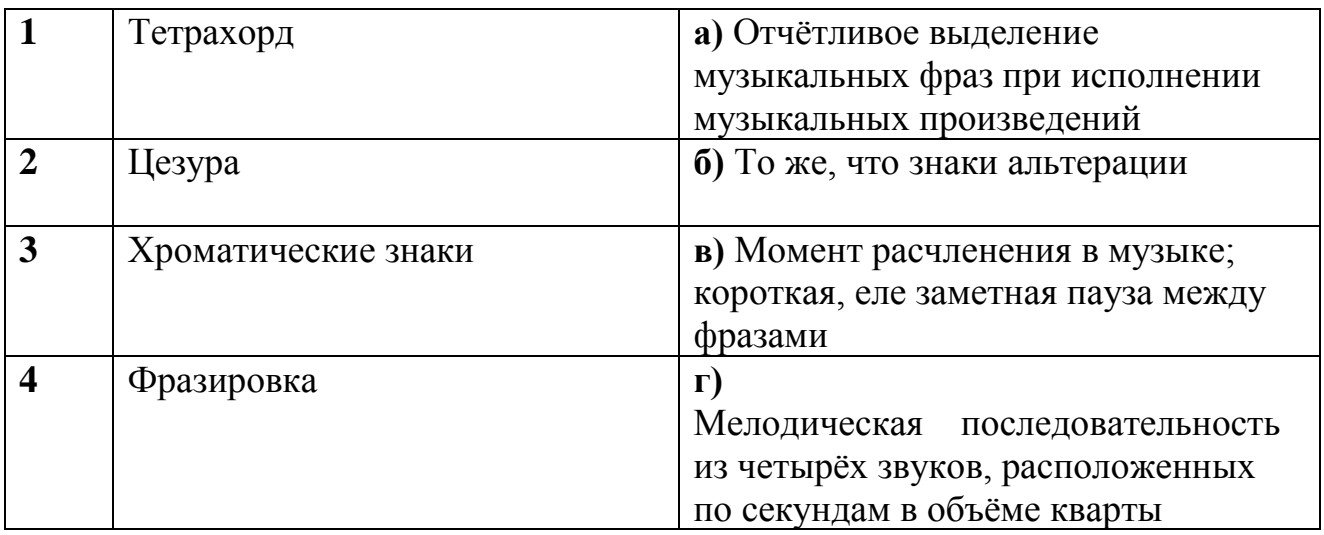

3.22 Определите соответствие между элементами левого и правого столбца.

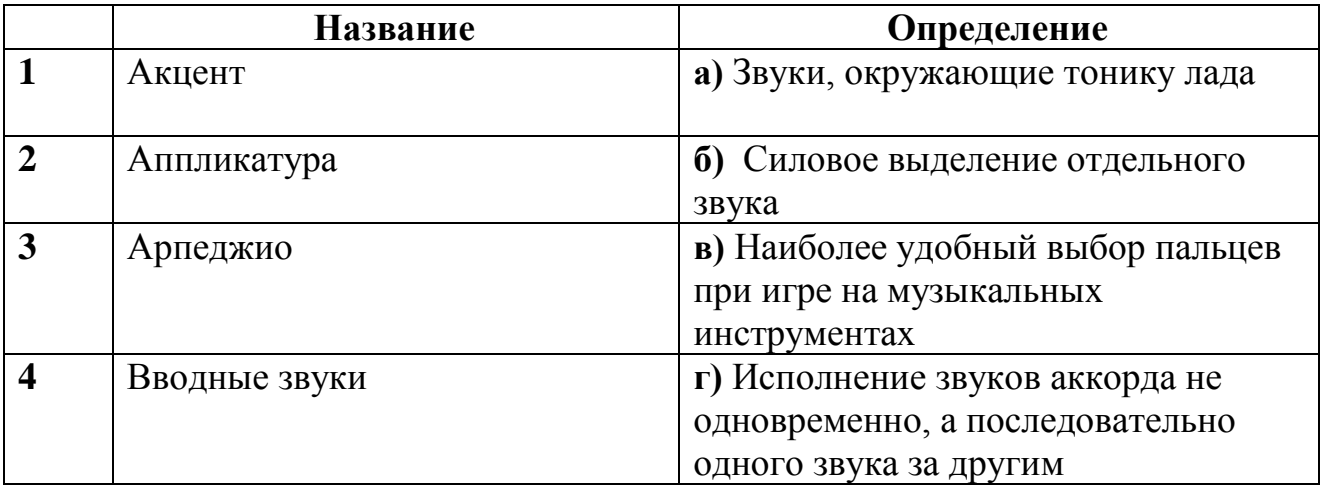

3.23 Определите соответствие между элементами левого и правого столбца.

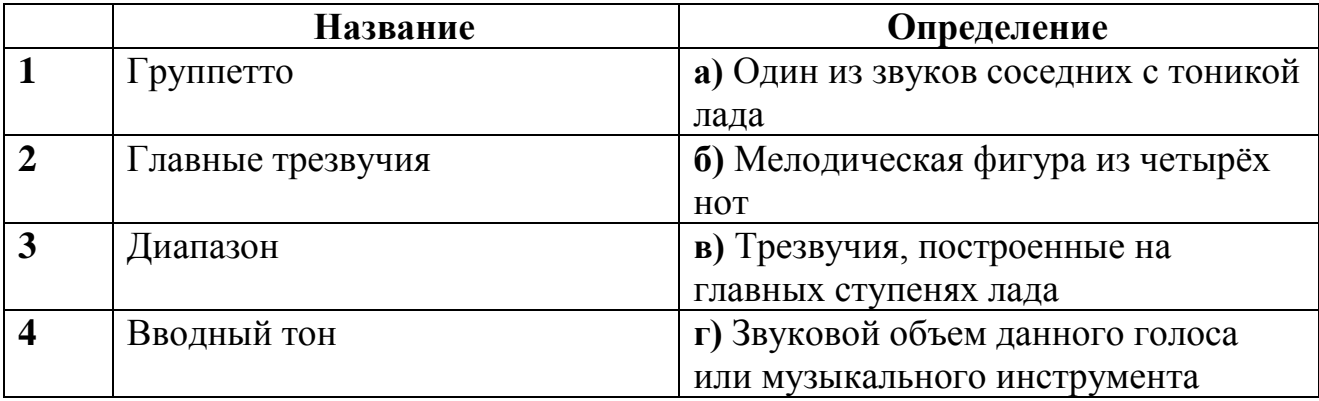

3.24 Определите соответствие между элементами левого и правого столбца.

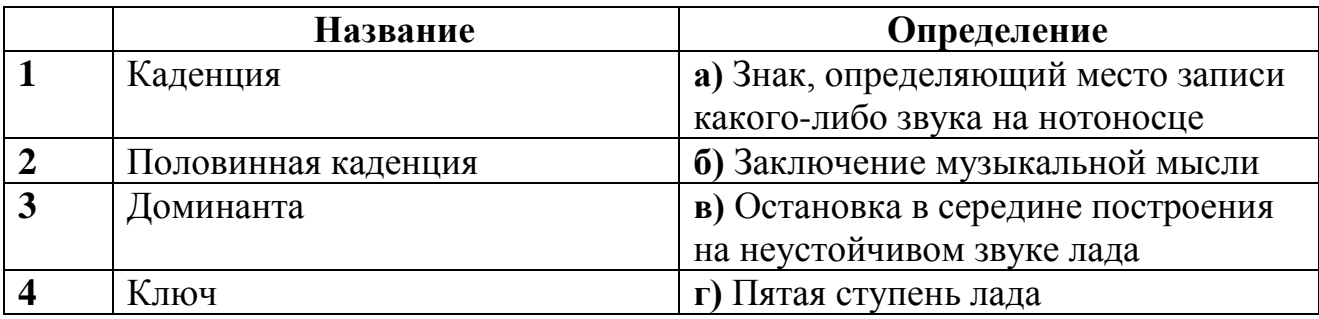

3.25 Определите соответствие между элементами левого и правого столбца.

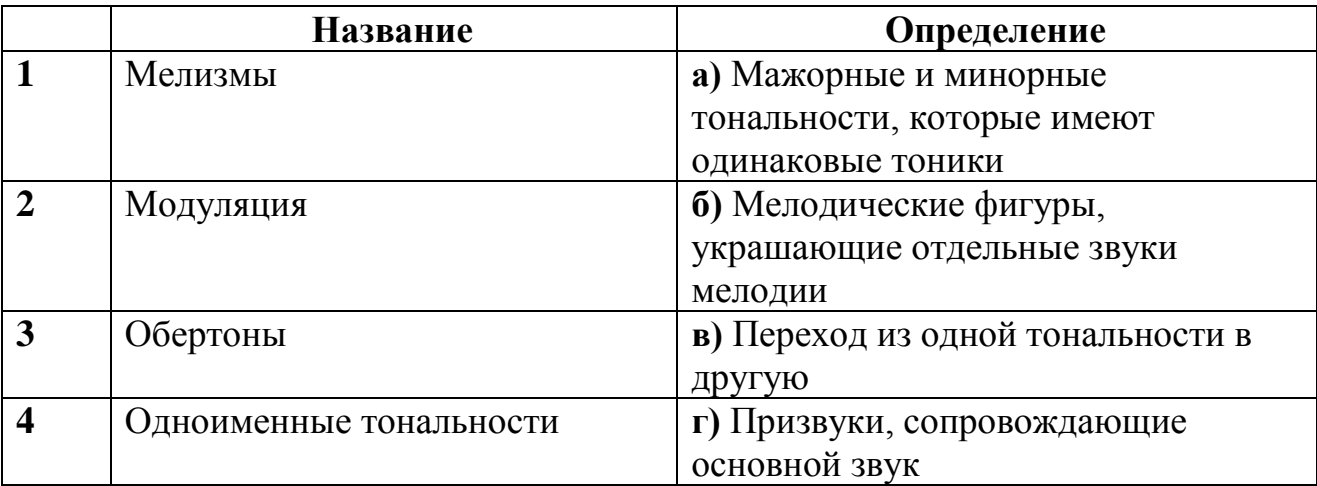

### **4 Вопросы на установление последовательности**

# **4.1 Начало работы с программой MusicScore**

- a) включить компьютер-загрузить Windows-загрузить программуоткрыть основное окно;
- b) загрузить Windows-открыть основное окно-включить компьютерзагрузить программу;
- c) открыть основное окно- открыть основное окно- загрузить Windows- включить компьютер;
- d) загрузить программу-загрузить Windows-открыть основное окновключить компьютер

### **4.2 Создание новой партитуры**

- a) открыть стартовое окно-установить размер-установить темпустановить тональность;
- b) установить размер-установить темп-открыть стартовое окноустановить тональность;
- c) установить тональность-установить размер-установить темпоткрыть стартовое окно;
- d) установить темп-установить тональность-открыть стартовое окноустановить размер;

### **4.3 Ввод инструментов**

- a) открыть окно ввода инструментов-выбрать нужный инструментдобавить его в партитуру-закрыть окно;
- b) выбрать нужный инструмент-добавить его в партитуру-закрыть окно- открыть окно ввода инструментов;
- c) добавить его в партитуру-закрыть окно-открыть окно ввода инструментов- выбрать нужный инструмент;
- d) закрыть окно-открыть окно ввода инструментов-выбрать нужный инструмент- добавить его в партитуру;

# **4.4 Ввод нот**

- a) открыть окно ввода нот-выбрать нужную ноту-вставить в партитуру-закрыть окно;
- b) выбрать нужную ноту-открыть окно ввода нот-закрыть окновставить в партитуру;
- c) вставить в партитуру-выбрать нужную ноту-закрыть окно-открыть окно ввода нот;
- d) закрыть окно-открыть окно ввода нот-вставить в партитурувыбрать нужную ноту;

# **4.5 Ввести лигу**

- a) открыть окно ввода лиг-выделить ноту-поставить лигу-закрыть окно;
- b) выделить ноту-открыть окно ввода лиг-закрыть окно-поставить лигу;
- c) поставить лигу-выделить ноту-закрыть окно-открыть окно ввода лиг;
- d) закрыть окно-открыть окно ввода лиг-поставить лигу-выделить ноту;

# **4.6 Ввести паузу**

- a) открыть окно ввода пауз-выделить ноту-поставить паузу-закрыть окно;
- b) выделить ноту-закрыть окно-открыть окно ввода пауз-поставить паузу;
- c) закрыть окно-выделить ноту-поставить паузу-открыть окно ввода пауз;
- d) поставить паузу-открыть окно ввода пауз-выделить ноту-закрыть окно;

# **4.7 Ввести знаки альтерации**

- a) открыть окно ввода знаков альтерации-выделить ноту или тактпоставить знак альтерации-закрыть окно;
- b) выделить ноту или такт-открыть окно ввода знаков альтерации-

закрыть окно-поставить знак альтерации;

- c) поставить знак альтерации-выделить ноту или такт-открыть окно ввода знаков альтерации-закрыть окно;
- d) закрыть окно-открыть окно ввода знаков альтерации-поставить знак альтерации-выделить ноту или такт;

### **4.8 Ввести знаки артикуляции**

- a) открыть окно ввода знаков артикуляции-выделить ноту или такт- поставить знак артикуляции-закрыть окно;
- b) выделить ноту или такт-закрыть окно-открыть окно ввода знаков артикуляции-открыть окно ввода знаков артикуляции;
- **c)** закрыть окно-открыть окно ввода знаков артикуляции-выделить ноту или такт-поставить знак артикуляции;
- **d)** поставить знак артикуляции-открыть окно ввода знаков артикуляции-закрыть окно-выделить ноту или такт;

### **4.9 Ввод текста под нотами**

- a) открыть окно ввода текста-выделить ноту-ввести текст-закрыть окно;
- b) закрыть окно-выделить ноту-ввести текст-открыть окно ввода текста;
- c) открыть окно ввода текста-закрыть окно-выделить ноту-ввести текст;
- d) выделить ноту-ввести текст-закрыть окно-открыть окно ввода текста;

### **4.10 Ввод динамических оттенков**

- a) открыть окно ввода динамических оттенков-выделить ноту или такт-поставить знак оттенка-закрыть окно;
- b) закрыть окно-поставить знак оттенка-открыть окно ввода динамических оттенков-выделить ноту или такт;
- c) выделить ноту или такт-открыть окно ввода динамических оттенков-закрыть окно-поставить знак оттенка;
- d) поставить знак оттенка-открыть окно ввода динамических оттенков-выделить ноту или такт-закрыть окно;

### **4.11 Ввод темповых обозначений**

- a) открыть окно ввода темпа-выделить ноту или такт-поставить обозначение темпа-закрыть окно;
- b) выделить ноту или такт-поставить обозначение темпазакрыть окно-открыть окно ввода темпа;
- c) поставить обозначение темпа-закрыть окно-открыть окно ввода темпа-выделить ноту или такт;
- d) закрыть окно-открыть окно ввода темпа-выделить ноту или такт-поставить обозначение темпа;

### **4.12 Удалить из партитуры ненужные строки**

- a) открыть окно удаления лишних строк-выделить ненужные строки-удалить лишних строки-закрыть окно;
- b) выделить ненужные строки-удалить лишних строки-закрыть окно- открыть окно удаления лишних строк;
- c) удалить лишних строки-закрыть окно- открыть окно удаления лишних строк-выделить ненужные строки;
- d) закрыть окно- открыть окно удаления лишних строк-выделить ненужные строки-удалить лишних строки;

### **4.13 Вставить знаки повторов**

- a) открыть окно вставки знаков повтора-выделить нужный тактвставить знак-закрыть окно;
- b) выделить нужный такт-вставить знак-закрыть окно-открыть окно вставки знаков повтора;
- c) вставить знак-закрыть окно-открыть окно вставки знаков повтора- выделить нужный такт;
- **d)** закрыть окно-открыть окно вставки знаков повтора- выделить нужный такт-вставить знак;

### **4.14 Вставить маркеры**

- a) открыть окно вставки маркеров-выделить нужный такт-вставить маркер-закрыть окно;
- b) выделить нужный такт-вставить маркер-закрыть окно-открыть окно вставки маркеров;
- c) вставить маркер-закрыть окно-открыть окно вставки маркероввыделить нужный такт;
- d) закрыть окно-открыть окно вставки маркеров-выделить нужный такт-вставить маркер;

### **4.15 Ввод обозначения вольт**

- a) открыть окно вставки вольт-выделить нужный такт-вставить вольту-закрыть окно;
- b) выделить нужный такт-вставить вольту-закрыть окно-открыть окно вставки вольт;
- c) вставить вольту-закрыть окно-открыть окно вставки вольтвыделить нужный такт;
- d) закрыть окно-открыть окно вставки вольт-выделить нужный такт- вставить вольту;

# **4.16 Ввод фермат**

- a) открыть окно вставки фермат-выделить нужную ноту-поставить фермату-закрыть окно;
- b) выделить нужную ноту-поставить фермату-закрыть окно-

открыть окно вставки фермат;

- c) поставить фермату-закрыть окно-открыть окно вставки ферматвыделить нужную ноту;
- d) закрыть окно-открыть окно вставки фермат-выделить нужную ноту- поставить фермату;

# **4.17 Группировка нот**

- a) открыть окно группировки нот-выделить нужную группу нотсгруппировать ноты-закрыть окно;
- b) выделить нужную группу нот-сгруппировать ноты-закрыть окно- открыть окно группировки нот;
- c) сгруппировать ноты-закрыть окно-открыть окно группировки нот- выделить нужную группу нот;
- d) закрыть окно-открыть окно группировки нот-выделить нужную группу нот-сгруппировать ноты;

### **4.18 Подстановка второго голоса**

- a) открыть окно подстановки второго голоса-выделить нужную ноту-вставить второй голос-закрыть окно;
- b) выделить нужную ноту-вставить второй голос-закрыть окнооткрыть окно подстановки второго голоса;
- c) вставить второй голос-закрыть окно-открыть окно подстановки второго голоса- выделить нужную ноту;
- d) закрыть окно-открыть окно подстановки второго голосавыделить нужную ноту-вставить второй голос;

# **4.19 Оптимизировать партитуру**

- a) открыть окно оптимизации-выделить всю партитуруоптимизировать партитуру-закрыть окно;
- b) выделить всю партитуру-оптимизировать партитуру-закрыть окно- открыть окно оптимизации;
- c) оптимизировать партитуру-закрыть окно- открыть окно оптимизации- выделить всю партитуру;
- **d)** закрыть окно- открыть окно оптимизации-выделить всю партитуру- оптимизировать партитуру;

### **4.20 Вставить пустые страницы**

- a) открыть окно вставки страниц-выбрать необходимое количество страниц-вставить страницы-закрыть окно;
- b) выбрать необходимое количество страниц-вставить страницызакрыть окно-открыть окно вставки страниц;
- c) вставить страницы-закрыть окно-открыть окно вставки страницвыбрать необходимое количество страниц;
- d) закрыть окно-открыть окно вставки страниц-выбрать необходимое количество страниц-вставить страницы;

### **4.21 Добавить такты**

- a) открыть окно добавления тактов-выбрать необходимое количество тактов-вставить такты-закрыть окно;
- b) выбрать необходимое количество тактов-вставить тактызакрыть окно- открыть окно добавления тактов;
- c) вставить такты-закрыть окно-открыть окно добавления тактоввыбрать необходимое количество тактов;
- d) закрыть окно-открыть окно добавления тактов-выбрать необходимое количество тактов-вставить такты

### **4.22 Добавить специальные символы**

- a) открыть окно специальных символов-выбрать нужную ноту или такт-вставить символ-закрыть окно;
- b) выбрать нужную ноту или такт-вставить символ-закрыть окнооткрыть окно специальных символов;
- c) вставить символ-закрыть окно-открыть окно специальных символов- выбрать нужную ноту или такт;
- d) закрыть окно-открыть окно специальных символов-выбрать нужную ноту или такт-вставить символ;

### **4.23 Поменять голоса местами**

- a) открыть окно замены голосов-выбрать нужные ноты-поменять голоса местами-закрыть окно;
- b) выбрать нужные ноты-поменять голоса местами-закрыть окнооткрыть окно замены голосов;
- c) поменять голоса местами-закрыть окно-открыть окно замены голосов- выбрать нужные ноты;
- d) закрыть окно-открыть окно замены голосов-выбрать нужные ноты-поменять голоса местами;

# **4.24 Преобразовать файл в формат рисунка**

- a) выбрать файл-выбрать необходимый формат-преобразовать файл-закрыть окно;
- b) выбрать необходимый формат-преобразовать файл-закрыть окно- выбрать файл;
- c) преобразовать файл-закрыть окно- выбрать файл-выбрать необходимый формат;
- d) закрыть окно- выбрать файл-выбрать необходимый форматпреобразовать файл;

# **4.25 Сохранение файла**

- a) выбрать файл-выбрать формат для сохранения файла-сохранить файл-закрыть окно;
- b) выбрать формат для сохранения файла-сохранить файл-закрыть

окно- выбрать файл;

- c) сохранить файл-закрыть окно-выбрать файл-выбрать формат для сохранения файла;
- d) закрыть окно-выбрать файл-выбрать формат для сохранения файла- сохранить файл;

*Шкала оценивания результатов тестирования*: в соответствии с действующей в университете балльно-рейтинговой системой оценивание результатов промежуточной аттестации обучающихся осуществляется в рамках 100-балльной шкалы, при этом максимальный балл по промежуточной аттестации обучающихся по очной форме обучения составляет 36 баллов, по очно-заочной и заочной формам обучения – 60 баллов (установлено положением П 02.016). Максимальный балл за тестирование представляет собой разность двух чисел: максимального балла по промежуточной аттестации для данной формы обучения (36 или 60) и максимального балла за решение компетентностно-ориентированной задачи (6). Балл, полученный обучающимся за тестирование, суммируется с баллом, выставленным ему за решение компетентностно-ориентированной задачи. Общий балл по промежуточной аттестации суммируется с баллами, полученными обучающимся по результатам текущего контроля успеваемости в течение семестра; сумма баллов переводится в оценку по дихотомической шкале следующим образом:

| COUTBULUBRU TOU-UQJIJIBHURI R ARAUTOMRIJUAUR ILINQJI |                                |
|------------------------------------------------------|--------------------------------|
| Cумма баллов по 100-балльной шкале                   | Оиенка по дихотомической шкале |
| $100-50$                                             | зачтено                        |
| $49u$ мен                                            | не зачтено                     |

Соответствие 100-балльной и дихотомической шкал

*Критерии оценивания результатов тестирования:* Каждый вопрос (задание) в тестовой форме оценивается по дихотомической шкале: выполнено – **2 балла**, не выполнено – **0 баллов**.

# **2.3 КОМПЕТЕНТНОСТНО-ОРИЕНТИРОВАННЫЕ ЗАДАЧИ**

*Компетентностно-ориентированная задача № 1*  Произведите набор вокализа Ф. Абта №3. Такты 1-4.

### Вокализ 3

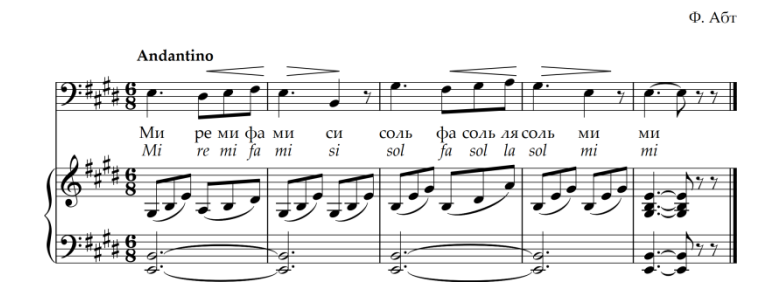

*Компетентностно-ориентированная задача № 2* Произведите набор вокализа Ф. Абта №3. Такты 1-8.

### Вокализ 3

Andantino <u> 9∷‡⊬‡ց ջա</u>  $\overline{\mathcal{I}}$ ре ми фа<br>re mi fa фа соль ля соль<br>fa sol la sol Ми  $\overline{M}$ cи  $CO<sub>AB</sub>$ MИ Mi mi si sol mi .. ми соль  $\Phi_a$  fa 40<br>do си<br>si cи си ми pe  $\overline{si}$   $\overline{mi}$  $m\ensuremath{\dot{\imath}}$ sol ₩

*Компетентностно-ориентированная задача № 3* Произведите набор вокализа Ф. Абта №3. Такты 1-12.

 $\Phi$ . A $\bar{0}$ T

Вокализ 3

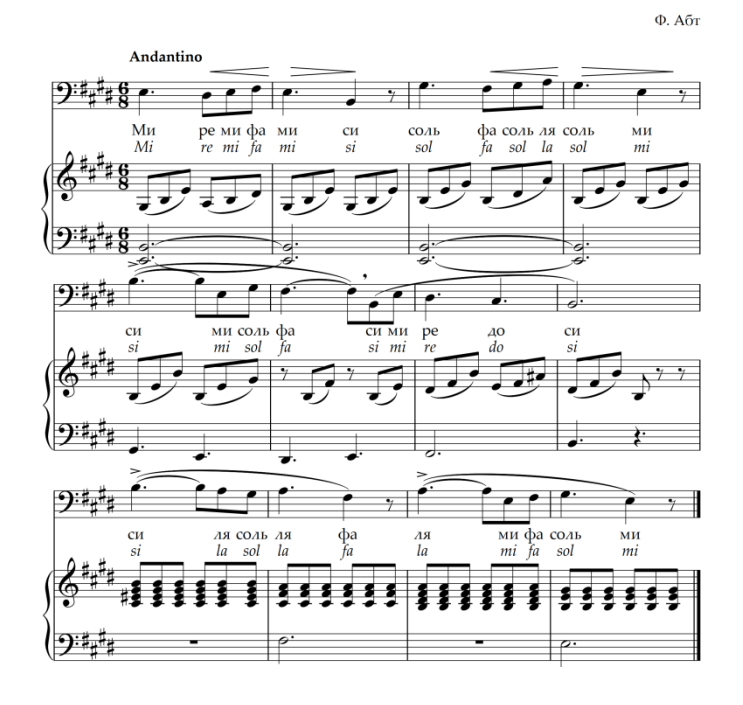

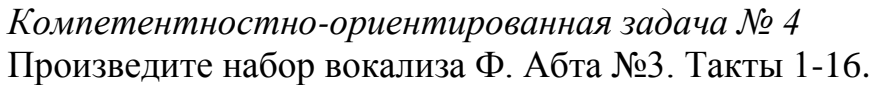

Вокализ 3  $\Phi$ . Абт Andanti  $\epsilon$   $\epsilon$   $\epsilon$  $9 - 8 \bullet$   $\bullet$  $\frac{M_H}{Mi}$ фа соль ля соль<br>fa sol la sol ре ми<br>*re mi*  $\frac{MH}{mi}$ co<sub>Ab</sub><br>sol  $\Phi_a$ cи<br>si ми<br>mi ():։‡։ ց  $9:4_{1}$  $\epsilon$  is a set of  $\epsilon$ <u>لى</u> ми соль фа $mi$  sol  $fa$ ми $\frac{m}{m}$  $\frac{pe}{re}$ 40<br>do си<br>si си<br>si لبوس  $\overline{N}$ (り\*#\*  $9 + 1$  $\cdot$   $\cdot$   $\cdot$  $\epsilon$  , and  $\epsilon$  $\gamma$ ля соль ля<br>la sol la  $\frac{c_{H}}{si}$ ми фа соль<br>mi fa sol ми $\frac{mi}{}$ ля<br>la  $\frac{2}{9}$ 111 1 111111 11111 11111 11111 411  $(9 + 1)$  $9 + 1$  $\cdot$  (  $\dot{\shortparallel}$  $\cdot$  , , ,  $\frac{M}{mi}$  до си  $rac{A}{d\theta}$ фаля соль<br>fa la sol си<br>si фа<br>fa ワ ₽ Ţ, ;.,  $0$  if  $\epsilon$ 

### *Компетентностно-ориентированная задача № 5* Произведите набор вокализа Ф. Абта №3. Такты 1-20.

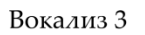

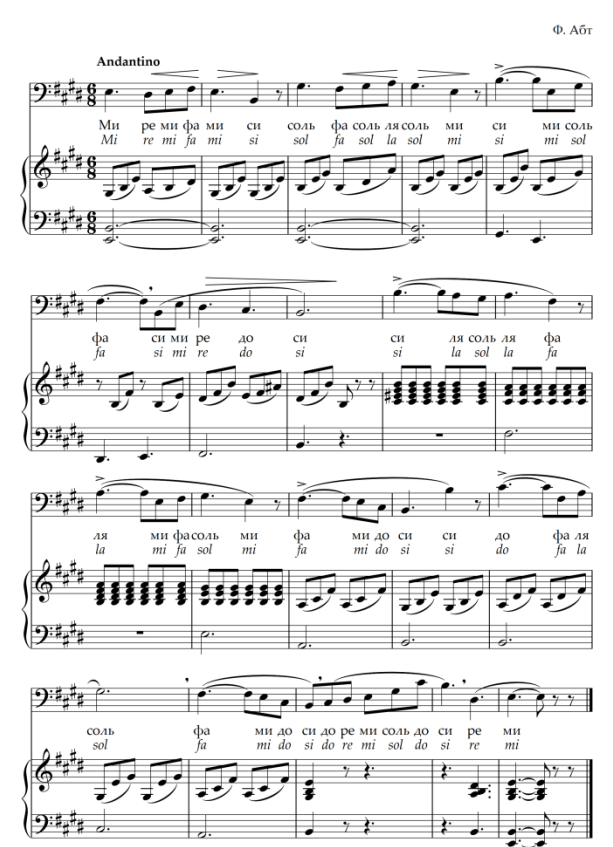

*Компетентностно-ориентированная задача № 6* Произведите набор вокализа Ф. Абта №7 Такты 1-4.

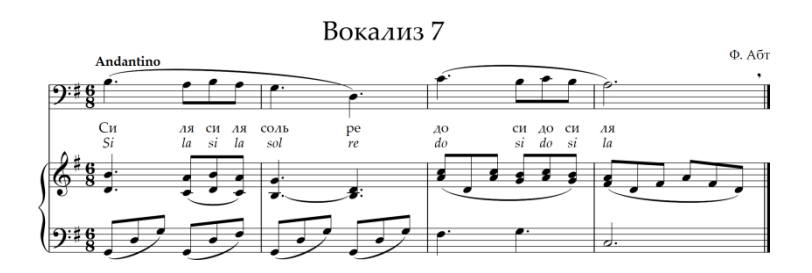

*Компетентностно-ориентированная задача № 7* Произведите набор вокализа Ф. Абта №7 Такты 1-8.

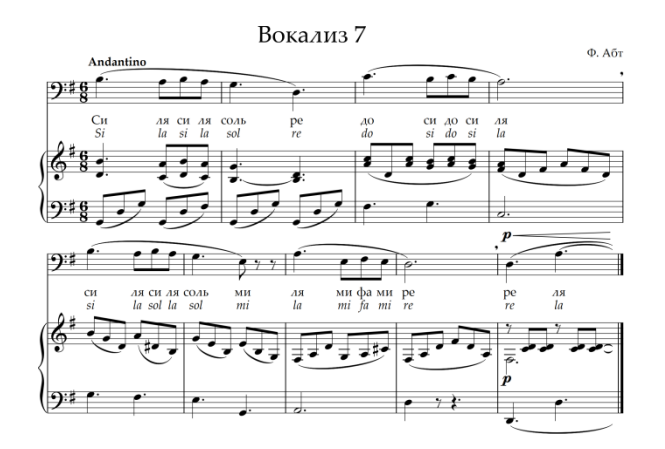

*Компетентностно-ориентированная задача № 8* Произведите набор вокализа Ф. Абта №7 Такты 1-12.

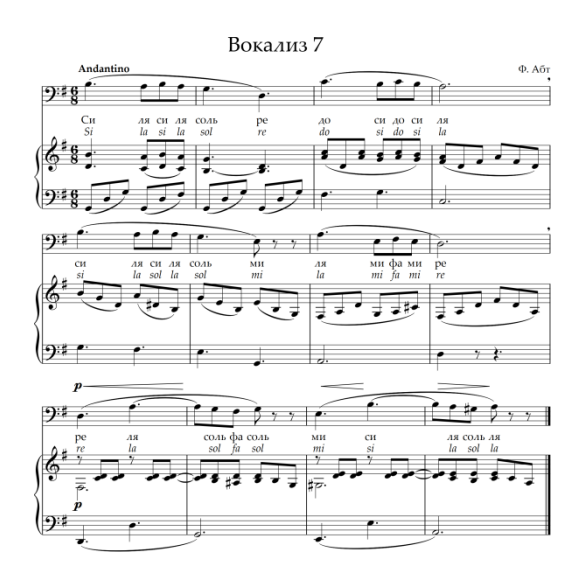

*Компетентностно-ориентированная задача № 9* Произведите набор вокализа Ф. Абта №7 Такты 1-16.

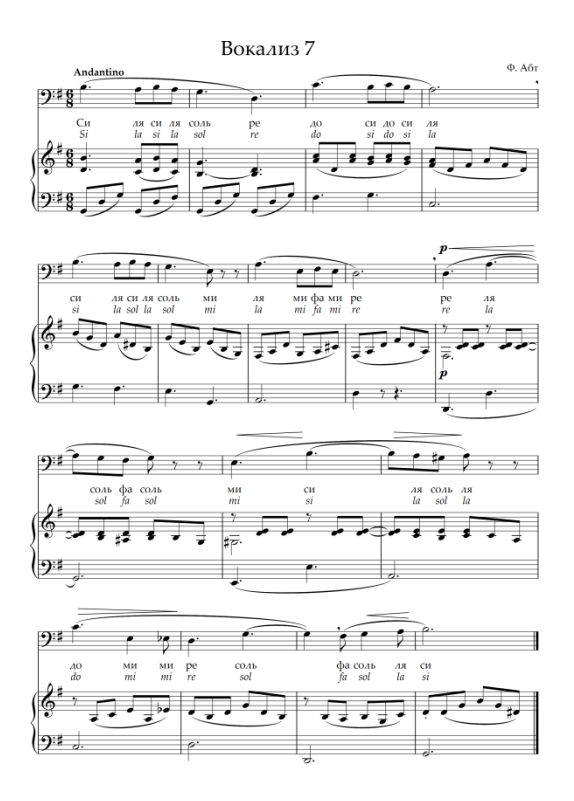

*Компетентностно-ориентированная задача № 10* Произведите набор вокализа Ф. Абта №7 Такты 1-20.

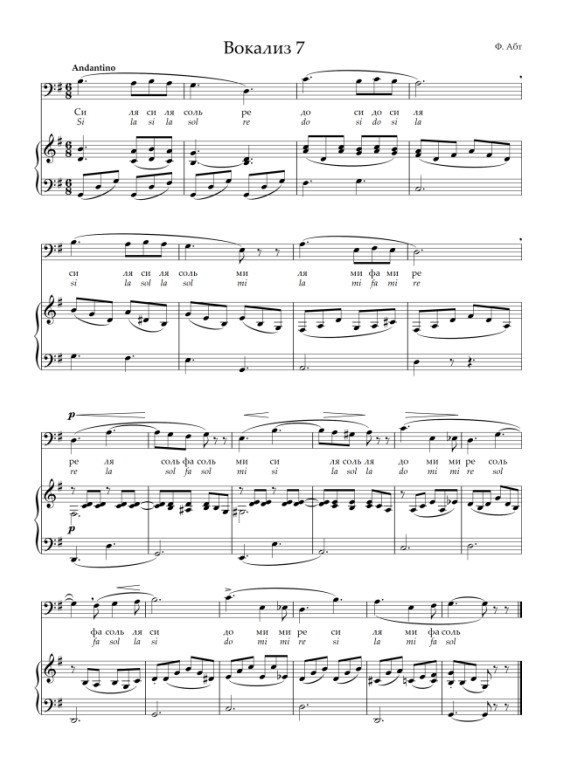

*Компетентностно-ориентированная задача № 11* Произведите набор вокализа Ф. Абта №4 Такты 1-4.

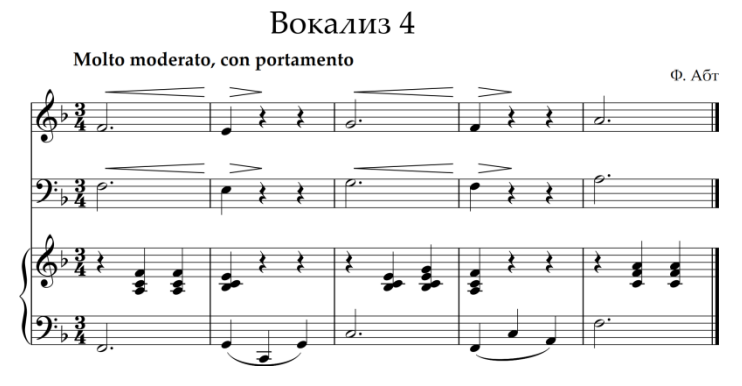

*Компетентностно-ориентированная задача № 12* Произведите набор вокализа Ф. Абта №4 Такты 1-8.

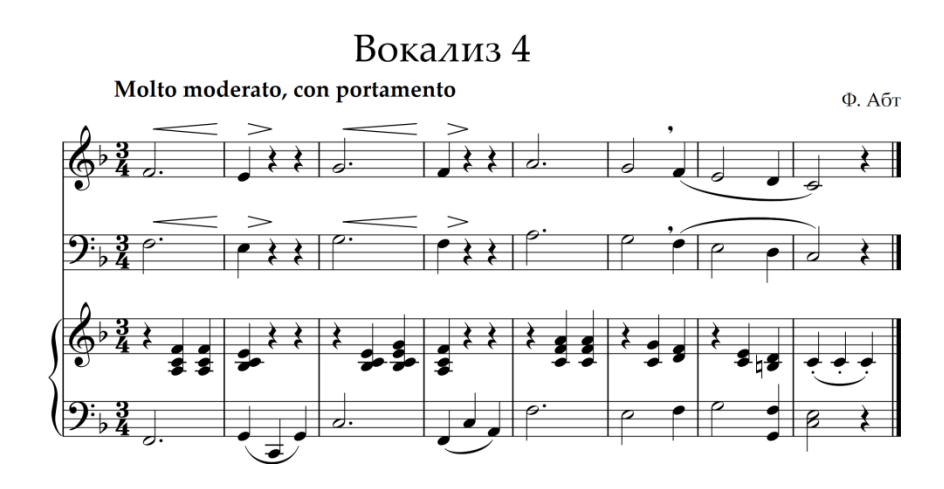

*Компетентностно-ориентированная задача № 13* Произведите набор вокализа Ф. Абта №4 Такты 1-12.

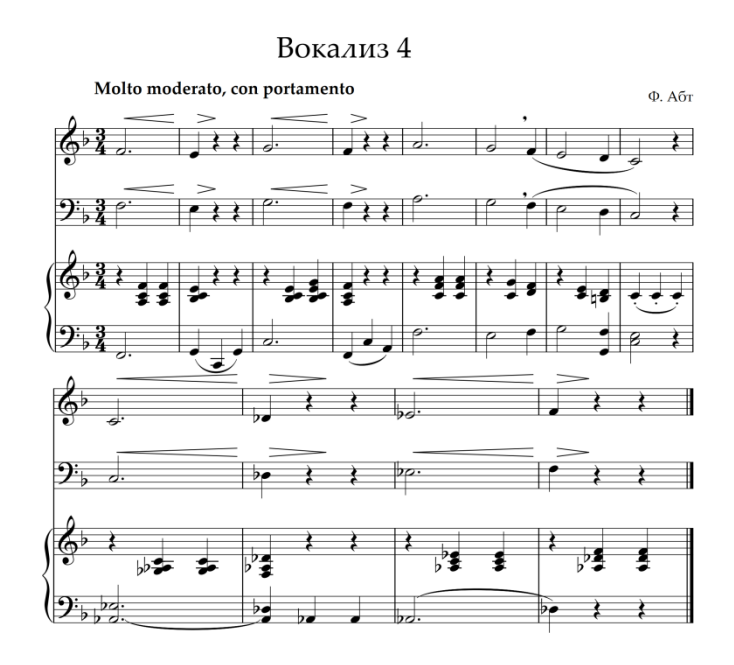

*Компетентностно-ориентированная задача № 14* Произведите набор вокализа Ф. Абта №4 Такты 1-16.

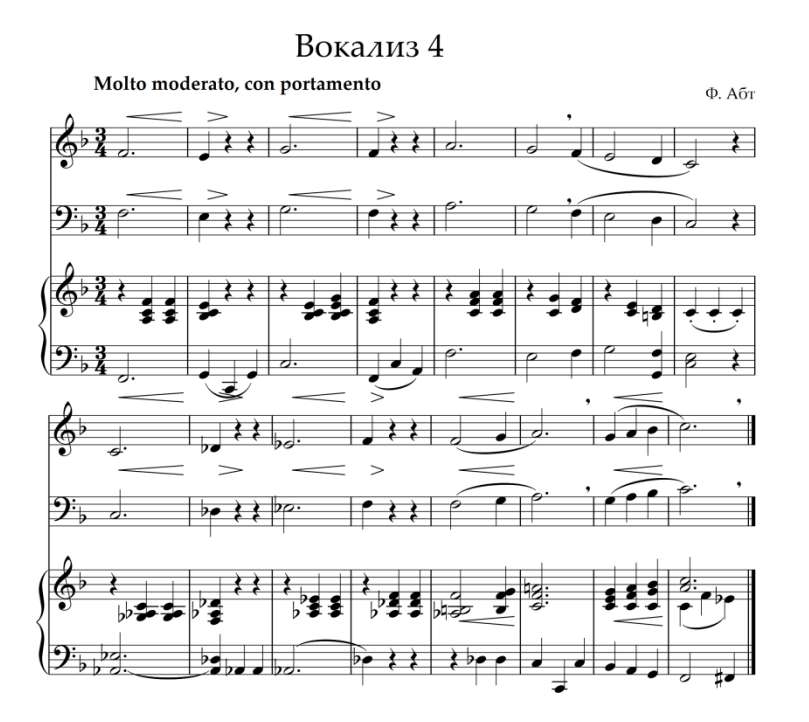

*Компетентностно-ориентированная задача № 15* Произведите набор вокализа Ф. Абта №4 Такты 1-20.

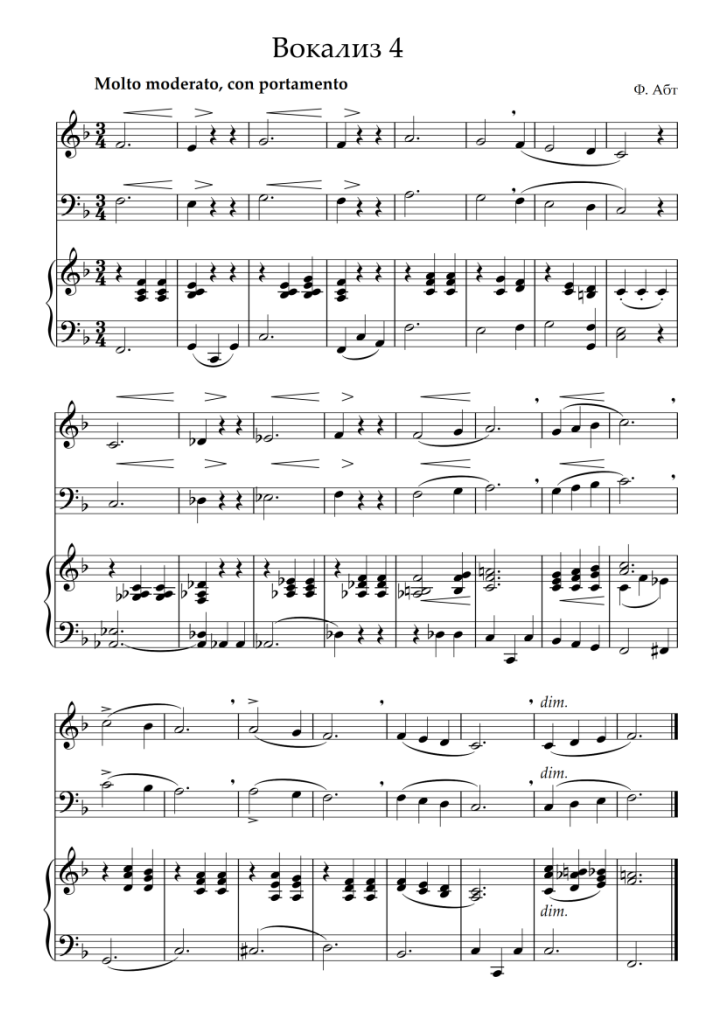

*Компетентностно-ориентированная задача № 16* Произведите набор романса М. Глинки «Ах, ты ночь ли, ноченька». Такты 1-4.

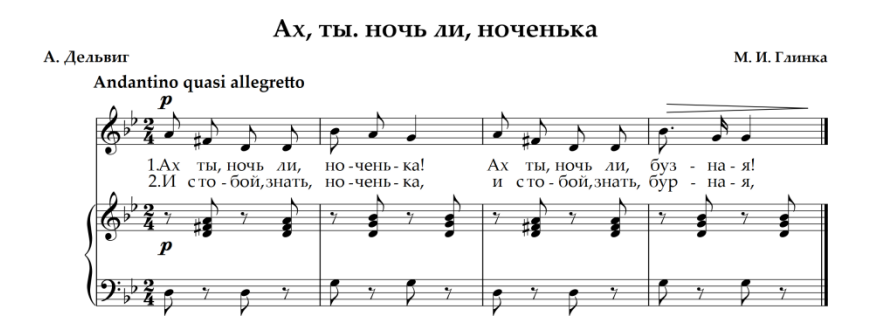

*Компетентностно-ориентированная задача № 17* Произведите набор романса М. Глинки «Ах, ты ночь ли, ноченька». Такты 1-8.

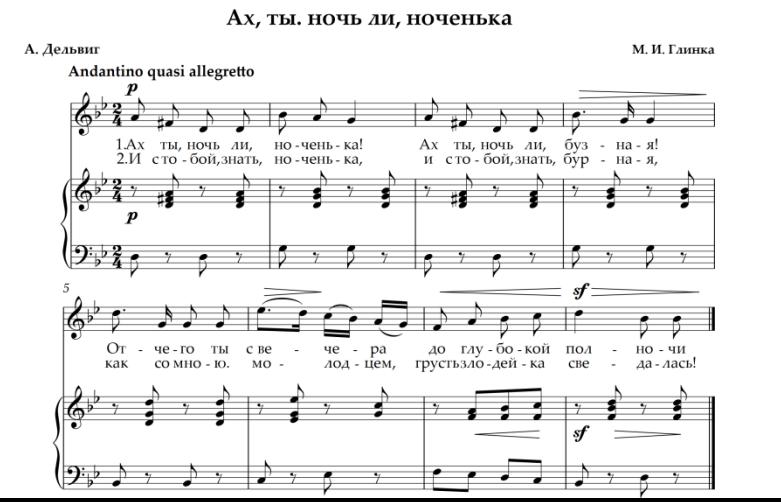

*Компетентностно-ориентированная задача № 18* Произведите набор романса М. Глинки «Ах, ты ночь ли, ноченька». Такты 1-12.

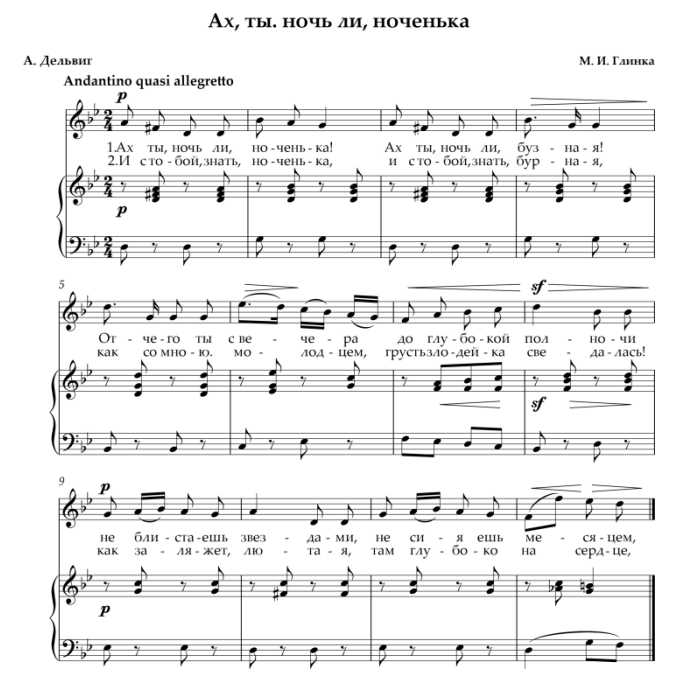

*Компетентностно-ориентированная задача № 19* Произведите набор романса М. Глинки «Ах, ты ночь ли, ноченька». Такты 1-16.

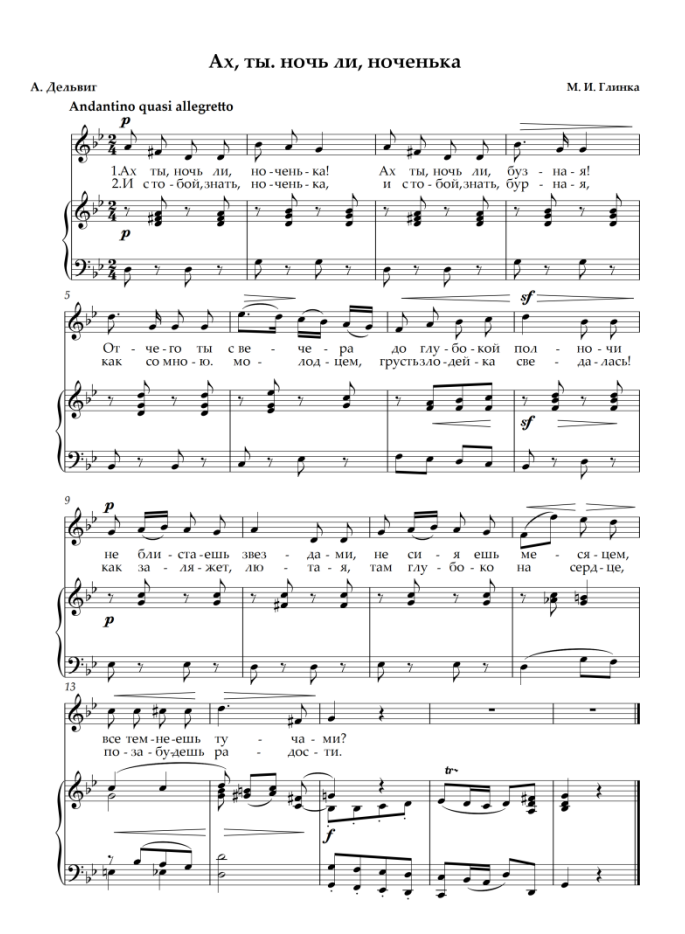

*Компетентностно-ориентированная задача № 20* Произведите набор романса Э. Шантермая «В мире есть красавица одна». Такты 1-4.

В мире есть красавица одна

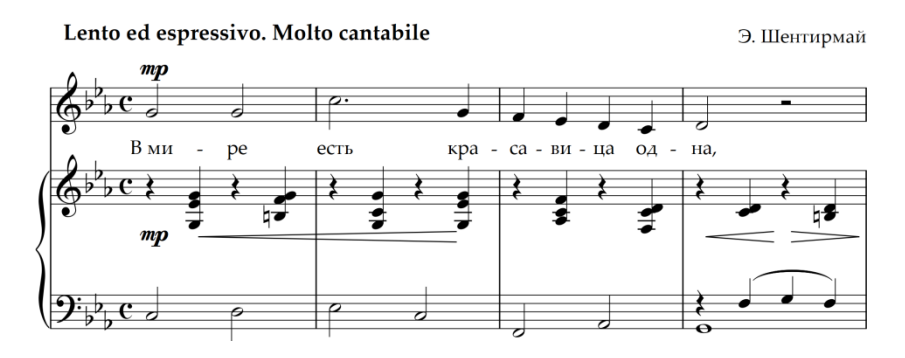

*Компетентностно-ориентированная задача № 21* Произведите набор романса Э. Шантермая «В мире есть красавица одна» . Такты 1-8.

В мире есть красавица одна

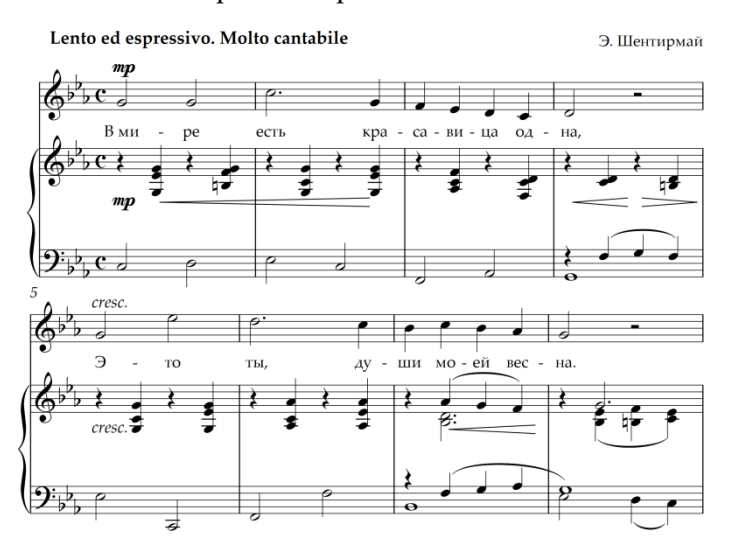

*Компетентностно-ориентированная задача № 22* Произведите набор романса Э. Шантермая «В мире есть красавица одна» . Такты 1-12.

В мире есть красавица одна

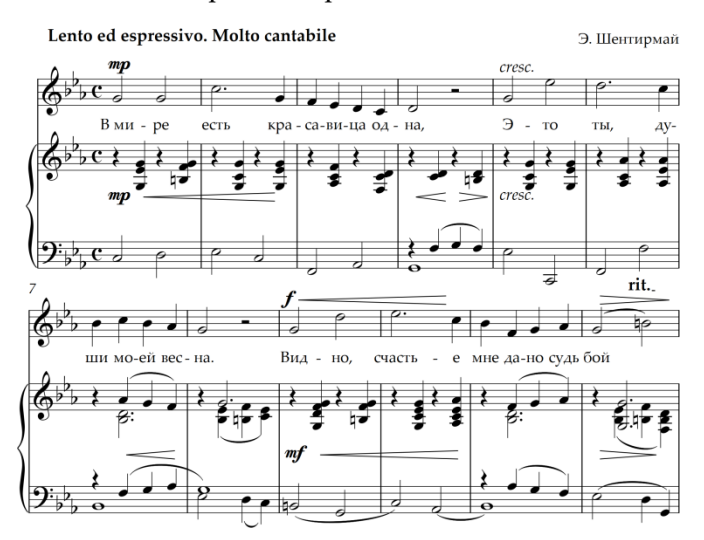

*Компетентностно-ориентированная задача № 23* Произведите набор романса Э. Шантермая «В мире есть красавица одна» . Такты 1-16.

В мире есть красавица одна

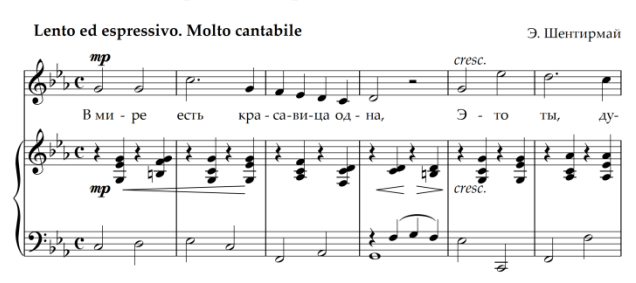

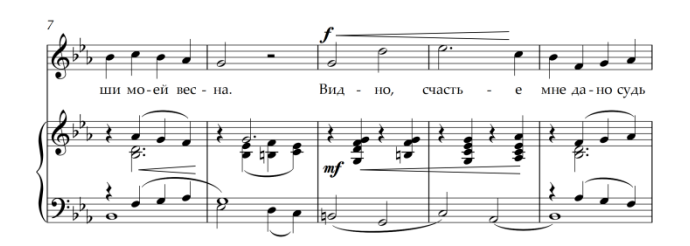

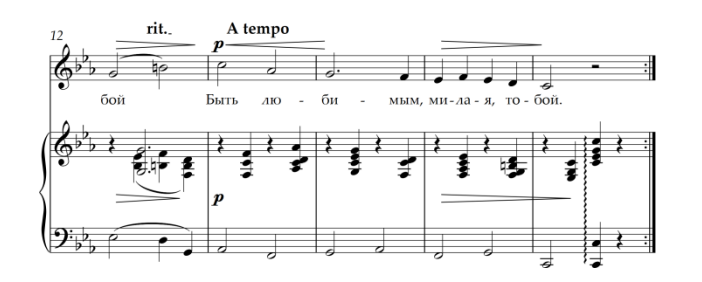

*Компетентностно-ориентированная задача № 24* Произведите набор романса В. А. Моцарта «Приход весны». Такты 1-4.

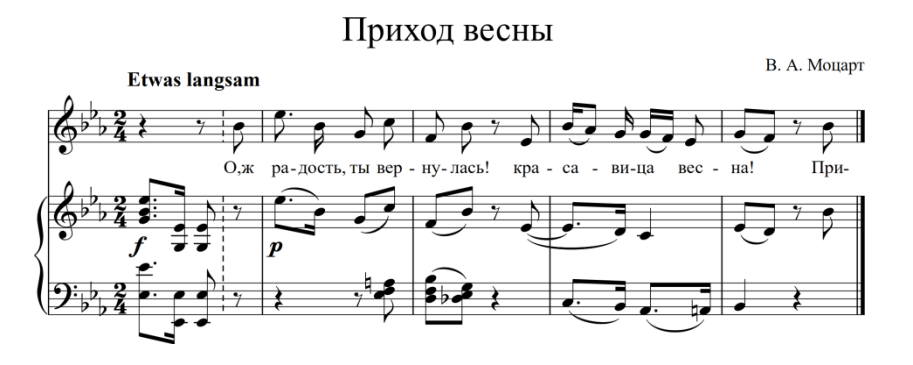

*Компетентностно-ориентированная задача № 25* Произведите набор романса В. А. Моцарта «Приход весны». Такты 1-8.

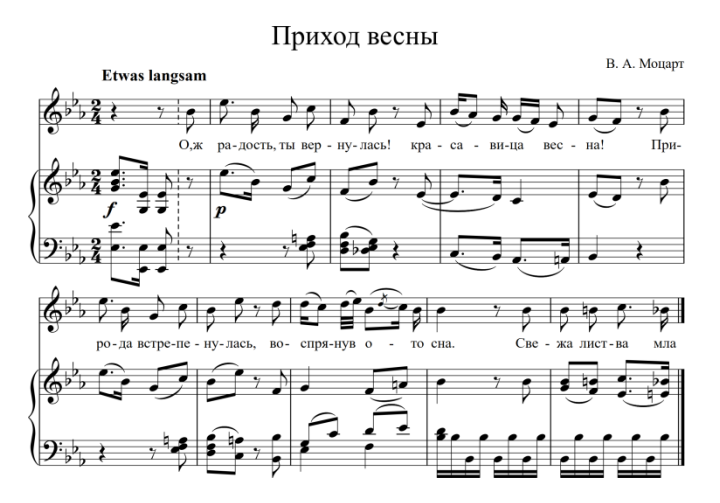

*Компетентностно-ориентированная задача № 26* Произведите набор романса В. А. Моцарта «Приход весны». Такты 1-12. Приход весны

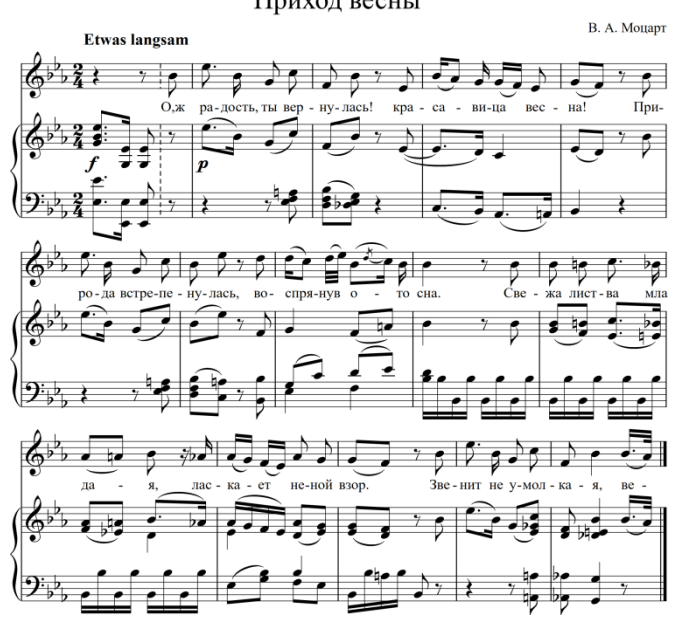

*Компетентностно-ориентированная задача № 27* Произведите набор романса В. А. Моцарта «Приход весны». Такты 1-16.

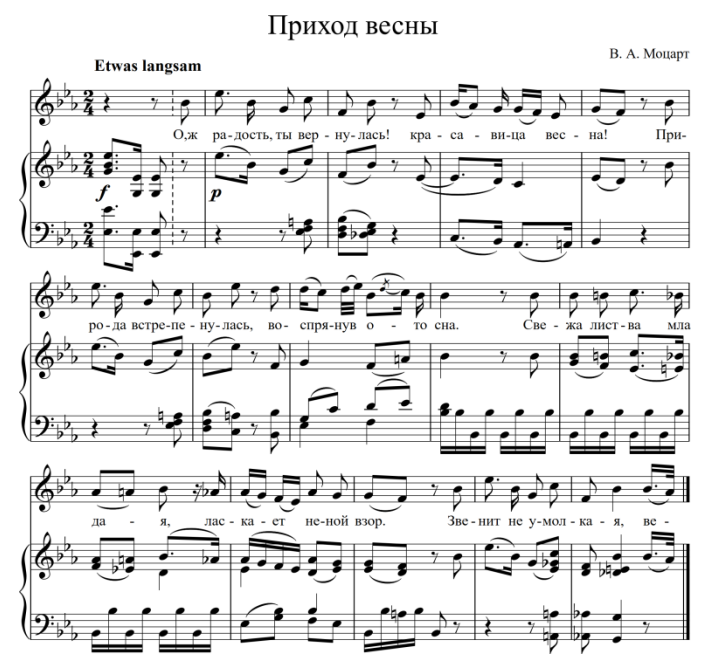

# *Компетентностно-ориентированная задача № 28* Произведите набор романса В. А. Моцарта «Приход весны». Такты 1-20.

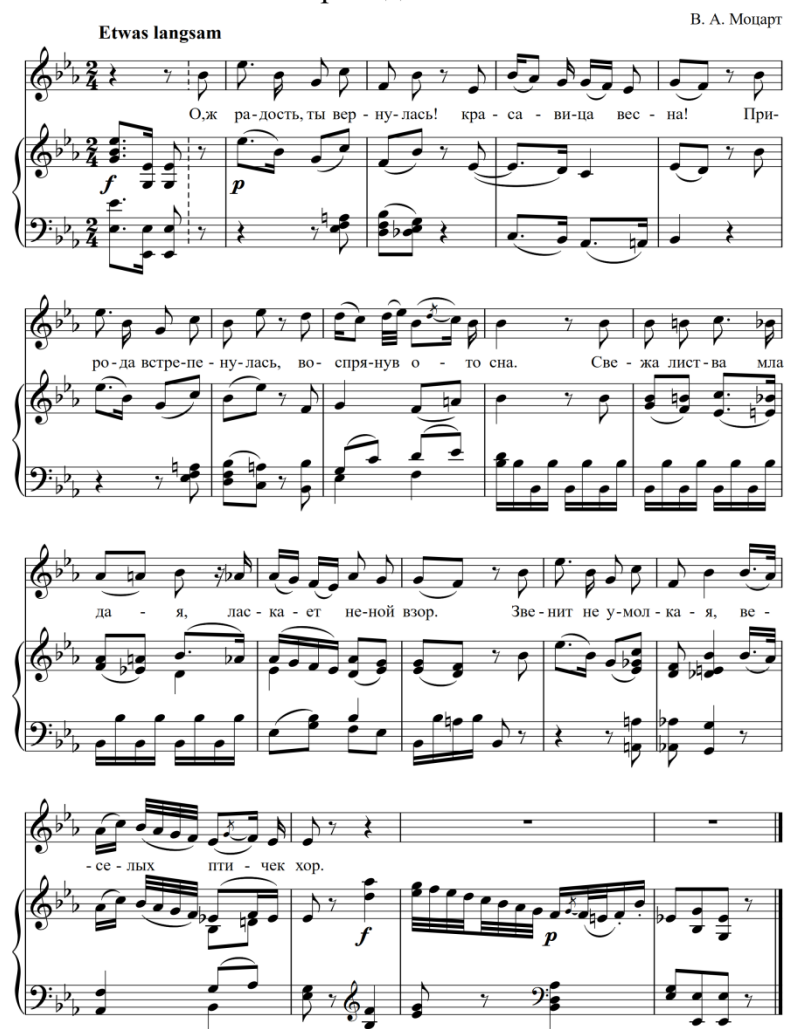

*Компетентностно-ориентированная задача № 29* Произведите набор РНП «Как за речкой, за рекой». Такты 1-16.

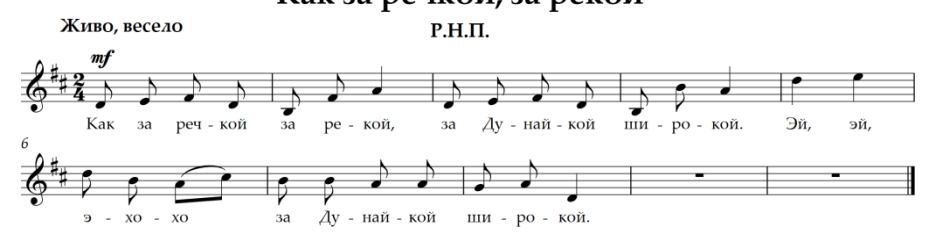

*Компетентностно-ориентированная задача № 30* Произведите набор РНП «Как за речкой, за рекой». Такты 1-20.

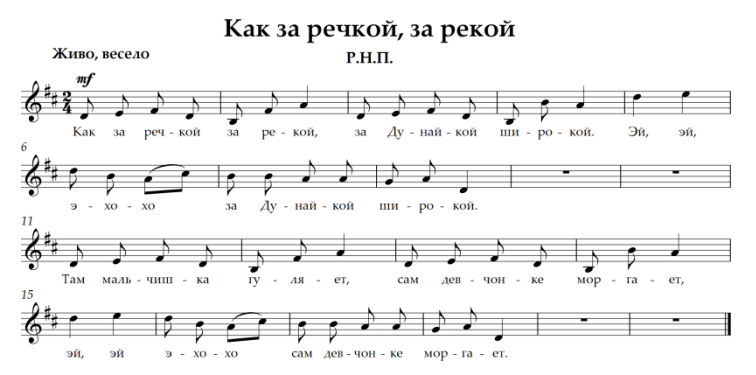

*Компетентностно-ориентированная задача № 31* Произведите набор РНП «Как за речкой, за рекой». Такты 1-29.

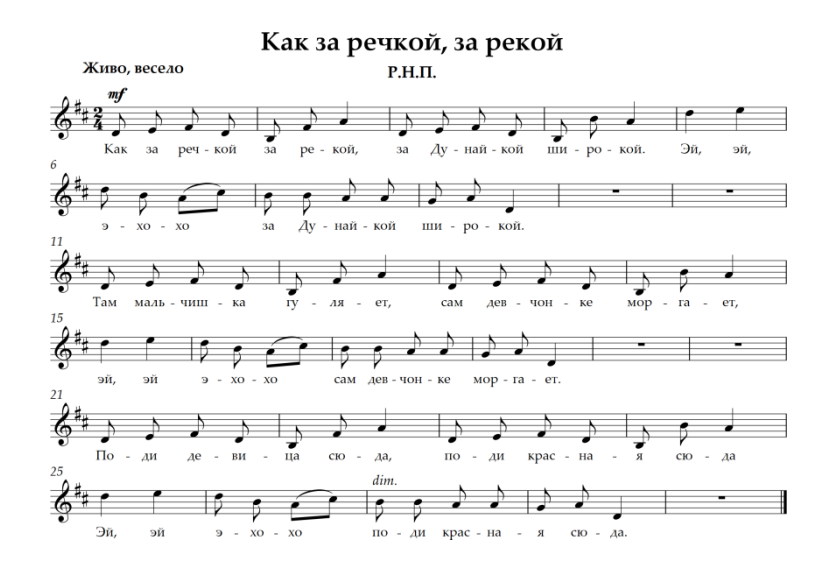

*Компетентностно-ориентированная задача № 32* Произведите набор РНП «Как за речкой, за рекой». Такты 1-39.

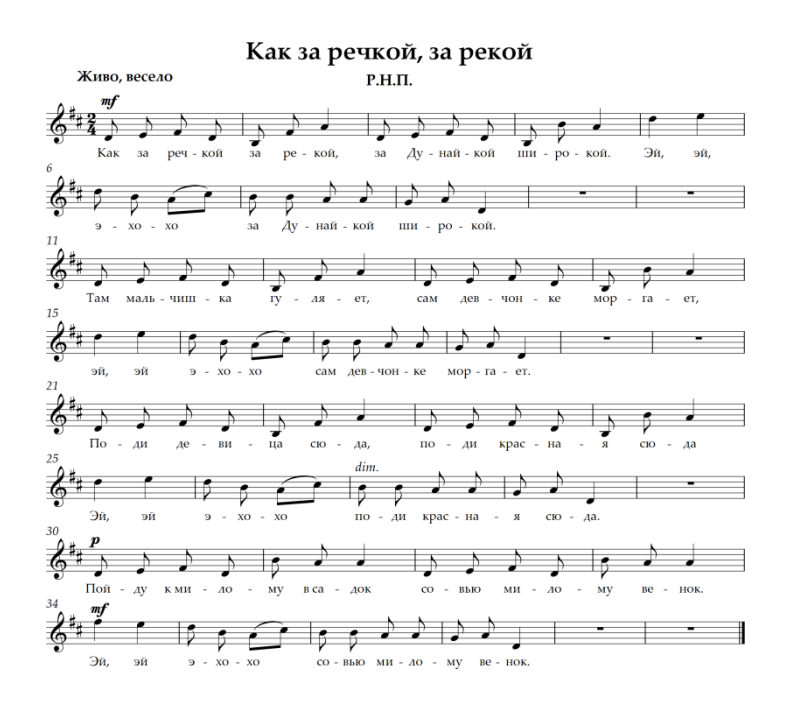

*Компетентностно-ориентированная задача № 33* Произведите набор РНП «Как за речкой, за рекой». Такты 1-49.

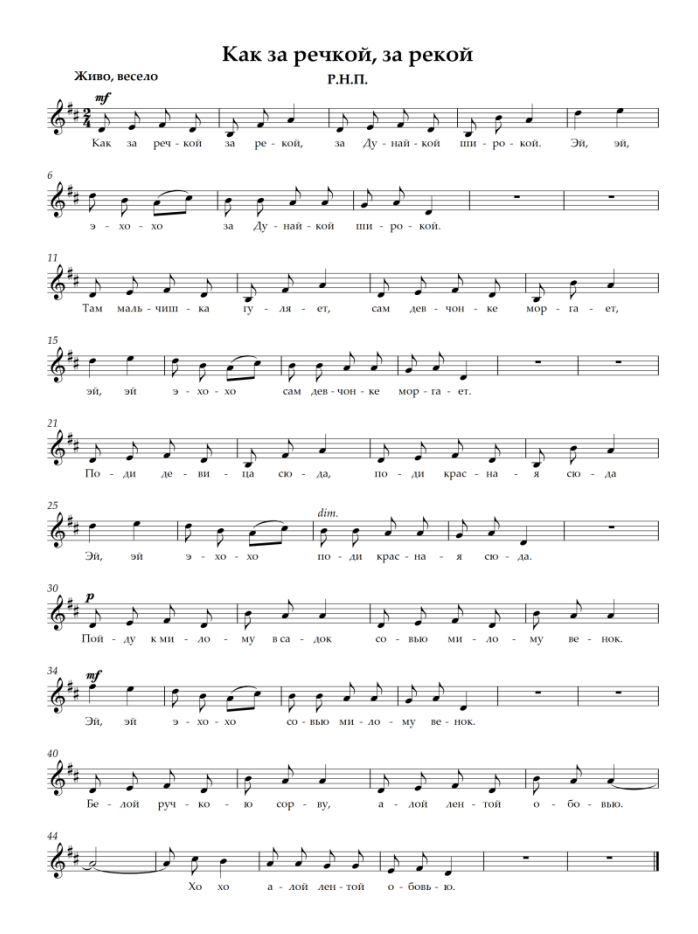

*Компетентностно-ориентированная задача № 34* Произведите набор Р.Н.П. «Как за речкой, за рекой». Такты 1-63.

Как за речкой, за рекой  $X_{\text{HBO}}$  Recent  $P.H.\Pi.$  $\begin{array}{ccccccccccccccccccccc}\n\frac{\partial^2 z}{\partial \cdot z^2} & \frac{\partial^2 y}{\partial \cdot z^2} & \frac{\partial^2 y}{\partial \cdot z^2} & \frac{\partial^2 y}{\partial \cdot z^2} & \frac{\partial^2 y}{\partial \cdot z^2} & \frac{\partial^2 y}{\partial \cdot z^2} & \frac{\partial^2 y}{\partial \cdot z^2} & \frac{\partial^2 y}{\partial \cdot z^2} & \frac{\partial^2 y}{\partial \cdot z^2} & \frac{\partial^2 y}{\partial \cdot z^2} & \frac{\partial^2 y}{\partial \cdot z^2} & \frac{\partial^2 y}{\partial \cdot z^2} & \frac{\$  $\oint_{\mathcal{O}} \frac{g}{g} = \oint_{\mathcal{O}} \oint_{\mathcal{O}} \int_{\mathcal{O}} \int_{\mathcal{O}} \oint_{\mathcal{O}} \oint_{\math$ за Ду - най - кой ши - ро - кой.  $\hat{\phi}^{t_0}$  (  $\uparrow$   $\uparrow$   $\circ$   $\circ$   $\uparrow$   $\uparrow$   $\circ$   $\downarrow$   $\uparrow$   $\uparrow$   $\uparrow$   $\uparrow$   $\uparrow$   $\uparrow$   $\uparrow$   $\uparrow$  $\frac{1}{20}$ <br> $\frac{1}{20}$ ,  $\frac{1}{20}$ ,  $\frac{1}{$  $dim$  $\frac{2}{\sqrt{3}}$ <br>  $\frac{2}{\sqrt{3}}$ <br>  $\frac{2}{30}$ <br>  $\frac{2}{30}$ <br>  $\frac{2}{30}$ <br>  $\frac{2}{30}$ <br>  $\frac{2}{30}$ <br>  $\frac{2}{30}$ <br>  $\frac{1}{30}$ <br>  $\frac{1}{30}$ <br>  $\frac{1}{30}$ <br>  $\frac{1}{30}$ <br>  $\frac{1}{30}$ <br>  $\frac{1}{30}$ <br>  $\frac{1}{30}$ <br>  $\frac{1}{30}$ <br>  $\frac{1}{30}$ <br>  $\frac{1}{30}$ <br> ا لا فر وا ر فر را له فر وا ر د د ر<sup>4</sup>\*گ Пой - ду кми - ло - му вса - док со - вью ми - ло - му ве - нок. Эй, эй э $\sim$  хо хо со выю ми - ло - му ве нок. لے فرم او فرموا کے مام فرموں کی Бе лой руч ко - ю сор - ву, а - лой лен - той о - бо - выю.  $\hat{\mathcal{C}}^{\sharp\sharp}$  ,  $\hat{\mathcal{C}}^{\sharp\sharp}$  ,  $\hat{\mathcal{C}}^{\sharp}$  ,  $\hat{\mathcal{C}}^{\sharp}$  ,  $\hat{\mathcal{C}}^{\sharp}$  ,  $\hat{\mathcal{C}}^{\sharp}$  ,  $\hat{\mathcal{C}}^{\sharp}$  ,  $\hat{\mathcal{C}}^{\sharp}$  ,  $\hat{\mathcal{C}}^{\sharp}$  ,  $\hat{\mathcal{C}}^{\sharp}$  ,  $\hat{\mathcal{C}}^{\sharp}$  ,  $\hat{\mathcal{C}}^{\sharp}$  ,  $\hat{\mathcal{C}}^{\sharp}$  $X_0$  xo a -  $A \circ \tilde{B}$   $A$ eH -  $T \circ \tilde{B}$  o -  $\tilde{b}$ oBb - 10.  $A = A \circ \tilde{B}$  and  $A \circ B = A \circ \tilde{C}$  and  $A \circ B = A \circ \tilde{C}$  and  $A \circ B = A \circ \tilde{C}$  and  $A \circ B = A \circ \tilde{C}$  $\frac{3}{6}$   $\frac{z_0}{r}$   $\frac{z_0}{r}$   $\frac{10}{10}$   $\frac{10}{10}$   $\frac{10}{10}$   $\frac{10}{10}$   $\frac{1}{2}$   $\frac{1}{2}$   $\frac{1}{2}$   $\frac{1}{2}$   $\frac{1}{2}$   $\frac{1}{2}$   $\frac{1}{2}$   $\frac{1}{2}$   $\frac{1}{2}$   $\frac{1}{2}$   $\frac{1}{2}$   $\frac{1}{2}$   $\frac{1}{2}$   $\frac{1}{2}$  $\sim$  $\oint_{\mathbb{S}^2} \mathbb{E} \left[ \begin{array}{ccc} \mathbb{E} & \mathbb{E} \ & \mathbb{E} \ & \$  $9 - X0 - X0$ по - це - лу - ю и вздох - ну. Эй,  $\tilde{\mathbf{M}} \mathbf{C}$ 

*Компетентностно-ориентированная задача № 35* Произведите набор романса А. Дюбюка «Не брани меня, родная». Такты 1-4.

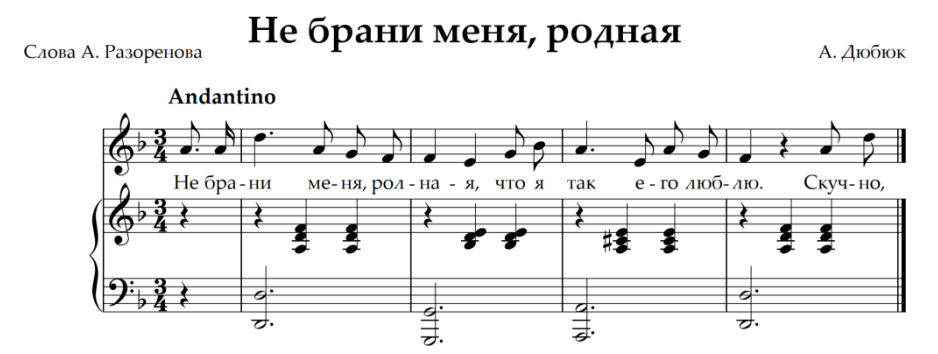

*Компетентностно-ориентированная задача № 36* Произведите набор романса А. Дюбюка «Не брани меня, родная». Такты 1-9.

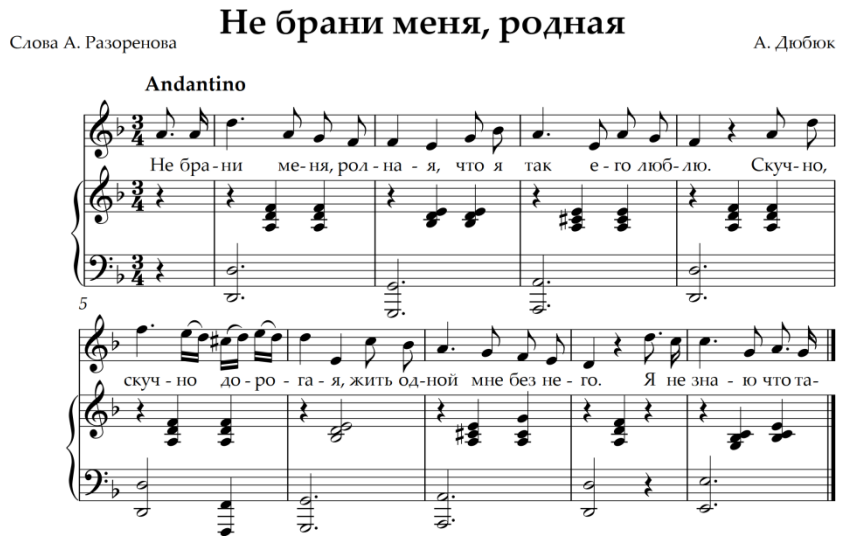

*Компетентностно-ориентированная задача № 37* Произведите набор романса А. Дюбюка «Не брани меня, родная». Такты 1-14.

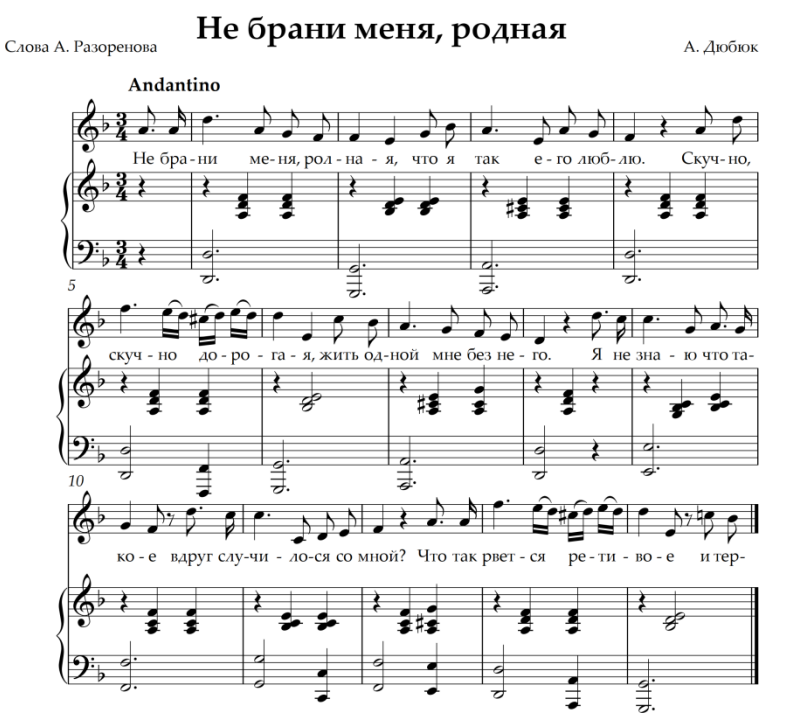

*Компетентностно-ориентированная задача № 38* Произведите набор романса А. Дюбюка «Не брани меня, родная». Такты 1-17.

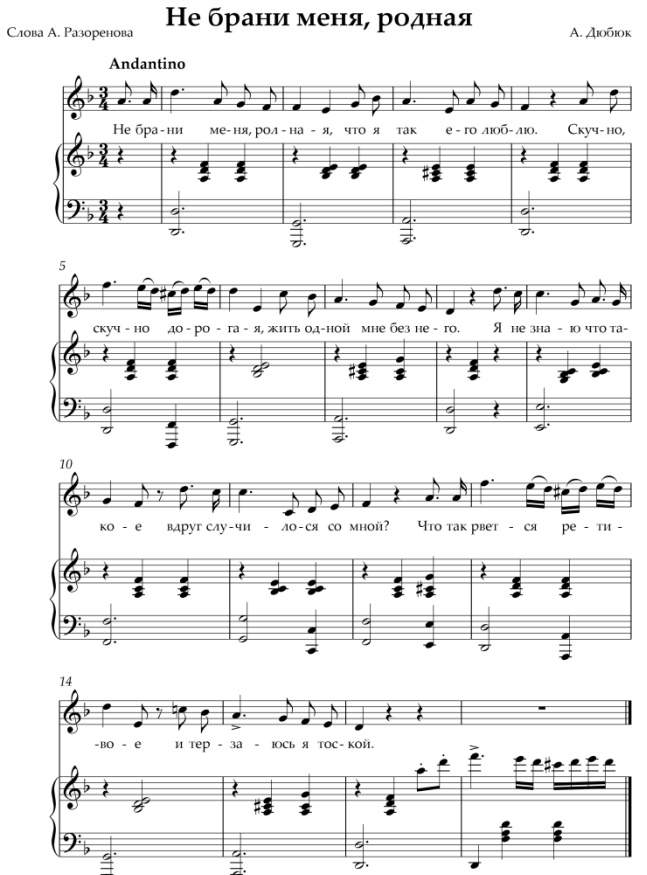

*Компетентностно-ориентированная задача № 39* Произведите набор романса А. Дюбюка «Не брани меня, родная». Такты 1-20.

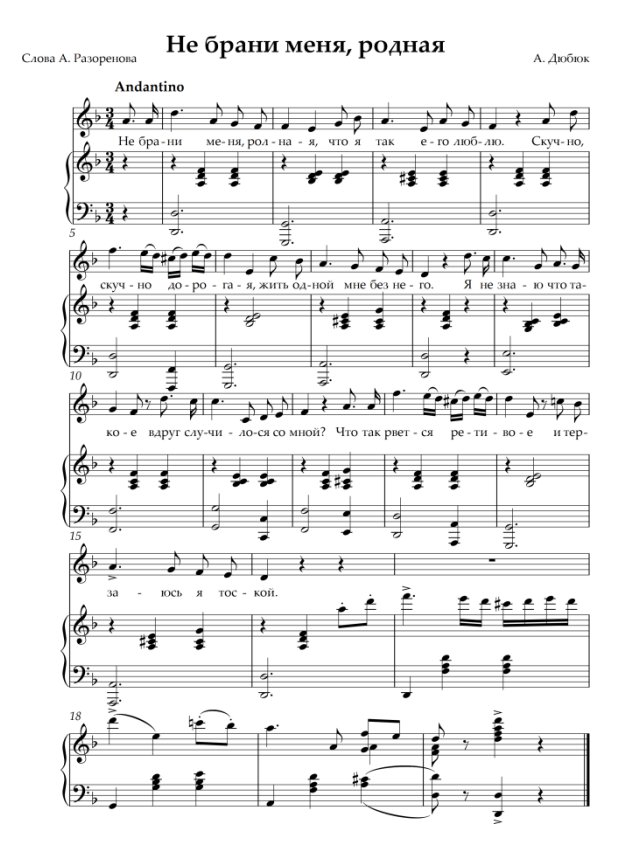

*Компетентностно-ориентированная задача № 40* Произведите набор романса Й. Брамса «О милая дева». Такты 1-20.

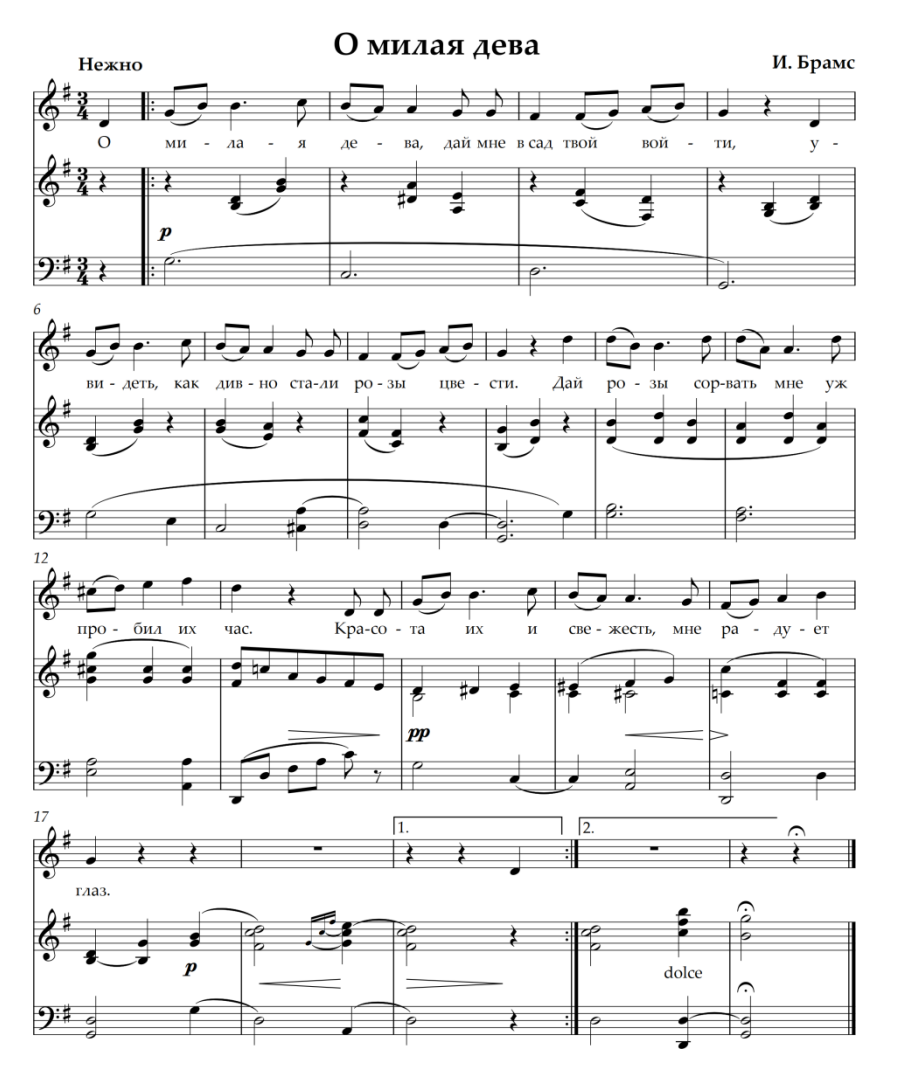

*Шкала оценивания решения компетентностно-ориентированной задачи:* в соответствии с действующей в университете балльно-рейтинговой системой оценивание результатов промежуточной аттестации обучающихся осуществляется в рамках 100-балльной шкалы, при этом максимальный балл по промежуточной аттестации обучающихся по очной форме обучения составляет 36 баллов, по очно-заочной и заочной формам обучения – 60 (установлено положением П 02.016). Максимальное количество баллов за решение компетентностно-ориентированной задачи – 6 баллов. Балл, полученный обучающимся за решение компетентностно-ориентированной задачи, суммируется с баллом, выставленным ему по результатам тестирования. Общий балл промежуточной аттестации суммируется с баллами, полученными обучающимся по результатам текущего контроля успеваемости в течение семестра; сумма баллов переводится в оценку по дихотомической шкале следующим образом:

| COUTBULUIBIIU TUU-UAJJJIBHUII II AHAUTUMIH TUUNUI IIINAJI |                                |
|-----------------------------------------------------------|--------------------------------|
| Сумма баллов по 100-балльной шкале                        | Оценка по дихотомической шкале |
| $100 - 50$                                                | зачтено                        |
| $49$ и менее                                              | не зачтено                     |

Соответствие 100-балльной и дихотомической шкал

# *Критерии оценивания решения компетентностно-ориентированной задачи*:

**6-5 баллов** выставляется обучающемуся, если решение задачи демонстрирует глубокое понимание обучающимся предложенной проблемы и разностороннее ее рассмотрение; свободно конструируемая работа представляет собой логичное, ясное и при этом краткое, точное описание хода решения задачи (последовательности (или выполнения) необходимых трудовых действий) и формулировку доказанного, правильного вывода (ответа); при этом обучающимся предложено несколько вариантов решения или оригинальное, нестандартное решение (или наиболее эффективное, или наиболее рациональное, или оптимальное, или единственно правильное решение); задача решена в установленное преподавателем время или с опережением времени.

**4-3 балла** выставляется обучающемуся, если решение задачи демонстрирует понимание обучающимся предложенной проблемы; задача решена типовым способом в установленное преподавателем время; имеют место общие фразы и (или) несущественные недочеты в описании хода решения и (или) вывода (ответа).

**2-1 балла** выставляется обучающемуся, если решение задачи демонстрирует поверхностное понимание обучающимся предложенной проблемы; осуществлена попытка шаблонного решения задачи, но при ее решении допущены ошибки и (или) превышено установленное преподавателем время. 0 баллов выставляется обучающемуся, если решение задачи демонстрирует непонимание обучающимся предложенной проблемы, и (или) значительное место занимают общие фразы и голословные рассуждения, и (или) задача не решена.